# **Computer-Based Instruments**

<span id="page-0-0"></span>**NI 54***XX* **Calibration Procedure**

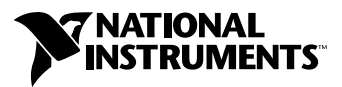

May 2001 Edition Part Number 370332A-01

#### **Worldwide Technical Support and Product Information**

ni.com

#### **National Instruments Corporate Headquarters**

11500 North Mopac Expressway Austin, Texas 78759-3504 USA Tel: 512 794 0100

#### **Worldwide Offices**

Australia 03 9879 5166, Austria 0662 45 79 90 0, Belgium 02 757 00 20, Brazil 011 284 5011, Canada (Calgary) 403 274 9391, Canada (Ottawa) 613 233 5949, Canada (Québec) 514 694 8521, Canada (Toronto) 905 785 0085, China (Shanghai) 021 6555 7838, China (ShenZhen) 0755 3904939, Denmark 45 76 26 00, Finland 09 725 725 11, France 01 48 14 24 24, Germany 089 741 31 30, Greece 30 1 42 96 427, Hong Kong 2645 3186, India 91805275406, Israel 03 6120092, Italy 02 413091, Japan 03 5472 2970, Korea 02 596 7456, Malaysia 603 9596711, Mexico 5 280 7625, Netherlands 0348 433466, New Zealand 09 914 0488, Norway 32 27 73 00, Poland 0 22 528 94 06, Portugal 351 1 726 9011, Singapore 2265886, Spain 91 640 0085, Sweden 08 587 895 00, Switzerland 056 200 51 51, Taiwan 02 2528 7227, United Kingdom 01635 523545

For further support information, see the *[Technical Support Resources](#page-86-0)* appendix. To comment on the documentation, send e-mail to techpubs@ni.com

Copyright © 2001 National Instruments Corporation. All rights reserved.

# **Important Information**

#### **Warranty**

The NI 54*XX* is warranted against defects in materials and workmanship for a period of one year from the date of shipment, as evidenced by receipts or other documentation. National Instruments will, at its option, repair or replace equipment that proves to be defective during the warranty period. This warranty includes parts and labor.

The media on which you receive National Instruments software are warranted not to fail to execute programming instructions, due to defects in materials and workmanship, for a period of 90 days from date of shipment, as evidenced by receipts or other documentation. National Instruments will, at its option, repair or replace software media that do not execute programming instructions if National Instruments receives notice of such defects during the warranty period. National Instruments does not warrant that the operation of the software shall be uninterrupted or error free.

A Return Material Authorization (RMA) number must be obtained from the factory and clearly marked on the outside of the package before any equipment will be accepted for warranty work. National Instruments will pay the shipping costs of returning to the owner parts which are covered by warranty.

National Instruments believes that the information in this document is accurate. The document has been carefully reviewed for technical accuracy. In the event that technical or typographical errors exist, National Instruments reserves the right to make changes to subsequent editions of this document without prior notice to holders of this edition. The reader should consult National Instruments if errors are suspected. In no event shall National Instruments be liable for any damages arising out of or related to this document or the information contained in it.

EXCEPT AS SPECIFIED HEREIN, NATIONAL INSTRUMENTS MAKES NO WARRANTIES, EXPRESS OR IMPLIED, AND SPECIFICALLY DISCLAIMS ANY WARRANTY OF MERCHANTABILITY OR FITNESS FOR A PARTICULAR PURPOSE. CUSTOMER'S RIGHT TO RECOVER DAMAGES CAUSED BY FAULT OR NEGLIGENCE ON THE PART OF NATIONAL INSTRUMENTS SHALL BE LIMITED TO THE AMOUNT THERETOFORE PAID BY THE CUSTOMER. NATIONAL INSTRUMENTS WILL NOT BE LIABLE FOR DAMAGES RESULTING FROM LOSS OF DATA, PROFITS, USE OF PRODUCTS, OR INCIDENTAL OR CONSEQUENTIAL DAMAGES, EVEN IF ADVISED OF THE POSSIBILITY THEREOF. This limitation of the liability of National Instruments will apply regardless of the form of action, whether in contract or tort, including negligence. Any action against National Instruments must be brought within one year after the cause of action accrues. National Instruments shall not be liable for any delay in performance due to causes beyond its reasonable control. The warranty provided herein does not cover damages, defects, malfunctions, or service failures caused by owner's failure to follow the National Instruments installation, operation, or maintenance instructions; owner's modification of the product; owner's abuse, misuse, or negligent acts; and power failure or surges, fire, flood, accident, actions of third parties, or other events outside reasonable control.

#### **Copyright**

Under the copyright laws, this publication may not be reproduced or transmitted in any form, electronic or mechanical, including photocopying, recording, storing in an information retrieval system, or translating, in whole or in part, without the prior written consent of National Instruments Corporation.

#### **Trademarks**

CVI™, LabVIEW™, National Instruments™, NI™, ni.com™, NI-DAQ™, and SCXI™ are trademarks of National Instruments Corporation. Product and company names mentioned herein are trademarks or trade names of their respective companies.

#### **WARNING REGARDING USE OF NATIONAL INSTRUMENTS PRODUCTS**

(1) NATIONAL INSTRUMENTS PRODUCTS ARE NOT DESIGNED WITH COMPONENTS AND TESTING FOR A LEVEL OF RELIABILITY SUITABLE FOR USE IN OR IN CONNECTION WITH SURGICAL IMPLANTS OR AS CRITICAL COMPONENTS IN ANY LIFE SUPPORT SYSTEMS WHOSE FAILURE TO PERFORM CAN REASONABLY BE EXPECTED TO CAUSE SIGNIFICANT INJURY TO A HUMAN.

(2) IN ANY APPLICATION, INCLUDING THE ABOVE, RELIABILITY OF OPERATION OF THE SOFTWARE PRODUCTS CAN BE IMPAIRED BY ADVERSE FACTORS, INCLUDING BUT NOT LIMITED TO FLUCTUATIONS IN ELECTRICAL POWER SUPPLY, COMPUTER HARDWARE MALFUNCTIONS, COMPUTER OPERATING SYSTEM SOFTWARE FITNESS, FITNESS OF COMPILERS AND DEVELOPMENT SOFTWARE USED TO DEVELOP AN APPLICATION, INSTALLATION ERRORS, SOFTWARE AND HARDWARE COMPATIBILITY PROBLEMS, MALFUNCTIONS OR FAILURES OF ELECTRONIC MONITORING OR CONTROL DEVICES, TRANSIENT FAILURES OF ELECTRONIC SYSTEMS (HARDWARE AND/OR SOFTWARE), UNANTICIPATED USES OR MISUSES, OR ERRORS ON THE PART OF THE USER OR APPLICATIONS DESIGNER (ADVERSE FACTORS SUCH AS THESE ARE<br>HEREAFTER COLLECTIVELY TERMED "SYSTEM FAILURES"). ANY APPLICATION WHERE A SYSTEM FAILURE WOULD CREATE A RISK OF HARM TO PROPERTY OR PERSONS (INCLUDING THE RISK OF BODILY INJURY AND DEATH) SHOULD NOT BE RELIANT SOLELY UPON ONE FORM OF ELECTRONIC SYSTEM DUE TO THE RISK OF SYSTEM FAILURE. TO AVOID DAMAGE, INJURY, OR DEATH, THE USER OR APPLICATION DESIGNER MUST TAKE REASONABLY PRUDENT STEPS TO PROTECT AGAINST SYSTEM FAILURES, INCLUDING BUT NOT LIMITED TO BACK-UP OR SHUT DOWN MECHANISMS. BECAUSE EACH END-USER SYSTEM IS CUSTOMIZED AND DIFFERS FROM NATIONAL INSTRUMENTS' TESTING PLATFORMS AND BECAUSE A USER OR APPLICATION DESIGNER MAY USE NATIONAL INSTRUMENTS PRODUCTS IN COMBINATION WITH OTHER PRODUCTS IN A MANNER NOT EVALUATED OR CONTEMPLATED BY NATIONAL INSTRUMENTS, THE USER OR APPLICATION DESIGNER IS ULTIMATELY RESPONSIBLE FOR VERIFYING AND VALIDATING THE SUITABILITY OF NATIONAL INSTRUMENTS PRODUCTS WHENEVER NATIONAL INSTRUMENTS PRODUCTS ARE INCORPORATED IN A SYSTEM OR APPLICATION, INCLUDING, WITHOUT LIMITATION, THE APPROPRIATE DESIGN, PROCESS AND SAFETY LEVEL OF SUCH SYSTEM OR APPLICATION.

# **Conventions**

The following conventions are used in this manual: [ ] Square brackets enclose optional items—for example, [response]. **»** The **»** symbol leads you through nested menu items and dialog box options to a final action. The sequence **File»Page Setup»Options** directs you to pull down the **File** menu, select the **Page Setup** item, and select **Options** from the last dialog box.  $\mathbb N$ This icon denotes a note, which alerts you to important information. **bold** Bold text denotes items that you must select or click on in the software, such as menu items and dialog box options. Bold text also denotes parameter names. *italic* Italic text denotes variables, emphasis, a cross reference, or an introduction to a key concept. This font also denotes text that is a placeholder for a word or value that you must supply. monospace Text in this font denotes text or characters that you should enter from the keyboard, sections of code, programming examples, and syntax examples. This font is also used for the proper names of disk drives, paths, directories, programs, subprograms, subroutines, device names, functions, operations, variables, filenames and extensions, and code excerpts. *monospace italic* Italic text in this font denotes text that is a placeholder for a word or value that you must supply.

### **Chapter 1 [Introduction—Document Scope](#page-6-0)**

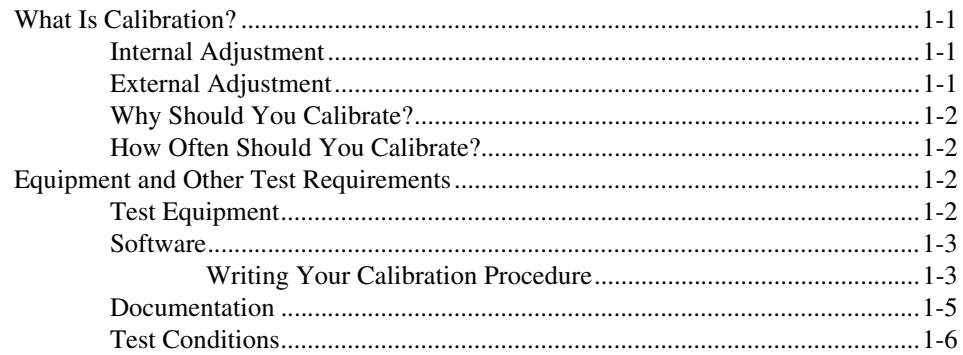

### **Chapter 2 [Verification](#page-12-0)**

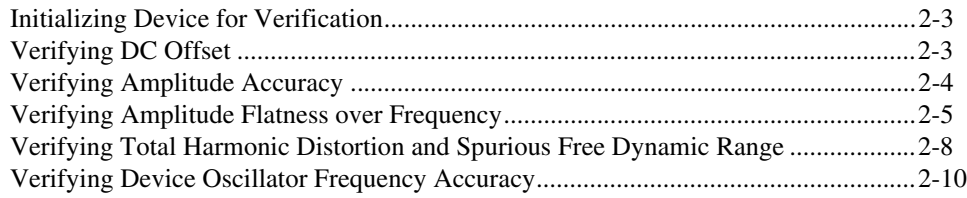

## **Chapter 3 [Adjustment](#page-23-0)**

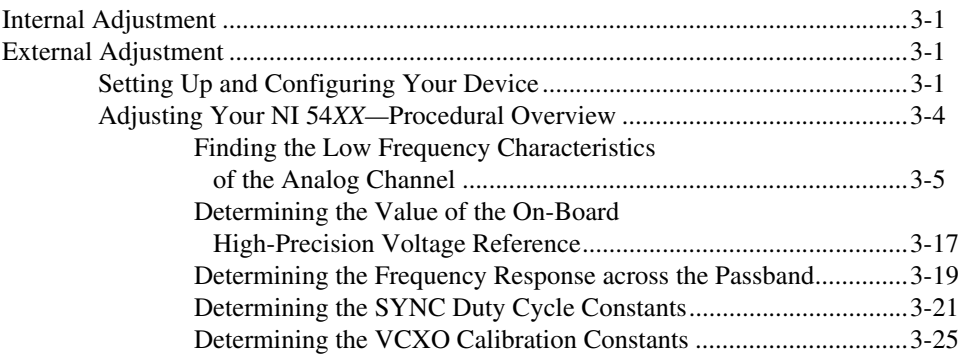

*Contents*

**Appendix A [Overview of the Calibration Constants](#page-53-0)**

**Appendix B [Function Reference](#page-56-0)**

**Appendix C [Function Constants](#page-83-0)**

**Appendix D [Technical Support Resources](#page-86-1)**

# **Introduction—Document Scope**

This chapter discusses what calibration is, why you should do it, and how often. You will also learn about the necessary equipment for calibrating your signal source.

Use the following procedure to calibrate the NI 54*XX* device series of function generators, arbitrary waveform generators, and video signal generators. This series includes NI 5401, 5411, and 5431 devices on PCI or PXI buses.

## <span id="page-6-1"></span>**What Is Calibration?**

Calibration consists of verifying the accuracy of a device and adjusting for any error. To calibrate the NI 54*XX* devices, you need to initiate a sequence of signal outputs and measure these signals to calculate calibration constants that are stored in non-volatile memory on the device. When you use the device to generate signals, the driver software retrieves these constants and uses them to determine the fine adjustments needed to achieve optimal signal characteristics.

You have two options for calibrating your NI 54*XX* devices: internal adjustment and external adjustment.

#### <span id="page-6-2"></span>**Internal Adjustment**

You can do internal adjustment, or self-calibration, with the software command ni54xx\_CalSelfCalibrate. The NI 54*XX* device automatically calculates and stores certain constants. It is faster than external adjustment because the device does everything automatically, and no external measurement devices are needed.

#### <span id="page-6-3"></span>**External Adjustment**

External adjustment involves measuring device output under different configurations using high-precision external measurement devices. Calibrate externally when you want to do a complete calibration of all constants to a high degree of accuracy.

<span id="page-6-0"></span>**1**

#### <span id="page-7-0"></span>**Why Should You Calibrate?**

The characteristics of electronic components drift with time and temperature, which can affect output accuracy as the device ages. Calibration restores your device to NI standards.

### <span id="page-7-1"></span>**How Often Should You Calibrate?**

The output accuracy requirements of your application determine the calibration interval of your NI 54*XX* device. See the recommended calibration schedule in Table 1-1. Refer to Chapte[r 2,](#page-12-1) *[Verification](#page-12-2)*, at any time to determine if your device needs a full calibration.

| <b>Calibration Type</b> | <b>Calibration Time</b><br><b>Interval</b> | <b>Calibration</b><br><b>Temperature</b><br><b>Interval</b> |
|-------------------------|--------------------------------------------|-------------------------------------------------------------|
| Internal                | 1 week                                     | $+5$ °C                                                     |
| External                | year                                       |                                                             |

**Table 1-1.** Recommended Calibration Schedule

## <span id="page-7-2"></span>**Equipment and Other Test Requirements**

This section describes the equipment, software, documentation, and test conditions required for calibrating your NI 54*XX* device.

#### <span id="page-7-3"></span>**Test Equipment**

Internal adjustment does not require any test equipment. External adjustment requires different equipment for each type of measurement.

<span id="page-8-1"></span>

| <b>Instrument</b>                                               | <b>Specifications</b>                                                                                                    | <b>Recommended Equipment</b>                             |  |
|-----------------------------------------------------------------|----------------------------------------------------------------------------------------------------|----------------------------------------------------------|--|
| 5 1/2 Digit Digital Multimeter<br>(DMM)                         | At least 1 kHz bandwidth                                                                                                    | NI 4060 or HP 34401A                                     |  |
| Digital Counter                                                 | Ability to make duty cycle<br>measurements, measure<br>1 MHz frequency, and have<br>frequency measurement<br>$accuracy \leq 1$ ppm (accounting<br>for clock stability and<br>measurement error due to<br>resolution) | NI 6608 or HP 53131A with<br>appropriate timebase option |  |
| <b>BNC Cable</b>                                                | 50 $\Omega$                                                                                                    |                                                          |  |
| <b>BNC</b> Connector (for signal<br>sources in PXI form factor) | 50 $\Omega$                                                                                                    |                                                          |  |
| SMB Connector (for signal<br>sources in PCI form factor)        | 50 $\Omega$                                                                                                    |                                                          |  |
| 50 $\Omega$ Terminator                                          |                                                                                                    |                                                          |  |
| Spectrum Analyzer                                               | Bandwidth $>$ 32 MHz<br>Distortion $<-70$ dBc<br>Spurs to 32 MHz                                                                                                    | HP 8590 or better                                        |  |
| Power Meter or<br>Thermoconverter                               | 100 kHz to 16 MHz equal or<br>better than $\pm 2\%$ or $\pm 0.2$ dB                                                                                                    |                                                          |  |

<span id="page-8-2"></span>**Table 1-2.** Equipment Required for Calibrating NI 54*XX* Devices

### <span id="page-8-0"></span>**Software**

This section describes the software and documentation you need to calibrate your NI 54*XX* device.

## **Writing Your Calibration Procedure**

The calibration process is described in Chapter [3](#page-23-4), *[Adjustment](#page-23-5)*, including step-by-step instructions on calling the appropriate calibration functions.

Be aware that many of the functions listed in Chapte[r 3,](#page-23-4) *[Adjustment](#page-23-5)*, use constants defined in the niArbCal.h file. To use these variables, you must include niArbCal.h in your code. See Tabl[e 1-3](#page-10-1) for file locations.

#### **Calibration Software**

The calibration procedure requires the latest version of the NI-DAQ driver on the calibration system. This driver configures and controls the NI 54*XX* devices. You can download NI-DAQ from the NI Web site, ni.com/softlib.nsf. NI-DAQ supports programming all NI signal sources using a number of languages, including LabVIEW, Measurement Studio, Microsoft Visual C++, and Microsoft Visual Basic. When you install NI-DAQ, you only need to install support for the programming language that you intend to use.

You also need a copy of the niArbCal.dll to calibrate your NI 54*XX* device. To write calibration procedures in C, you must include the niArbCal.h file in the code that calls the calibration functions, and you must link the niArbCal.lib file into the build of your executable. Copy this DLL to the system directory, which is generally c:\windows\system on 9*x* systems and c:\winnt\system32 on NT systems. niArbCal.dll provides calibration functionality that does not reside in the standard NI-DAQ driver. This functionality includes protecting the calibration constants and updating the calibration date. You can access the functions in this DLL through any 32-bit compiler or LabVIEW.

To write calibration procedures in LabVIEW, you must use the VIs included in the ni54xx\_cal.llb. This library contains a VI for each function exported by the niArbCal DLL, as well as a few useful others. After installation, all of these VIs appear within the ni54xx palette, under the Instrument Drivers section of the Functions palette. The ni54xx palette also contains example VIs, which illustrate the use of the calibration functions.

To write calibration procedures in Visual Basic, you must first configure your project to reference the niArbCal DLL. To do so, select **Project» References** from the menu bar, click **Browse**, navigate to your system directory, find and select niArbCal.dll, click **Open**, then click **OK**. You will then be able to use the niArbCal functions in your code and look up the functions, parameters, and constants in the Object Browser.

<span id="page-10-1"></span>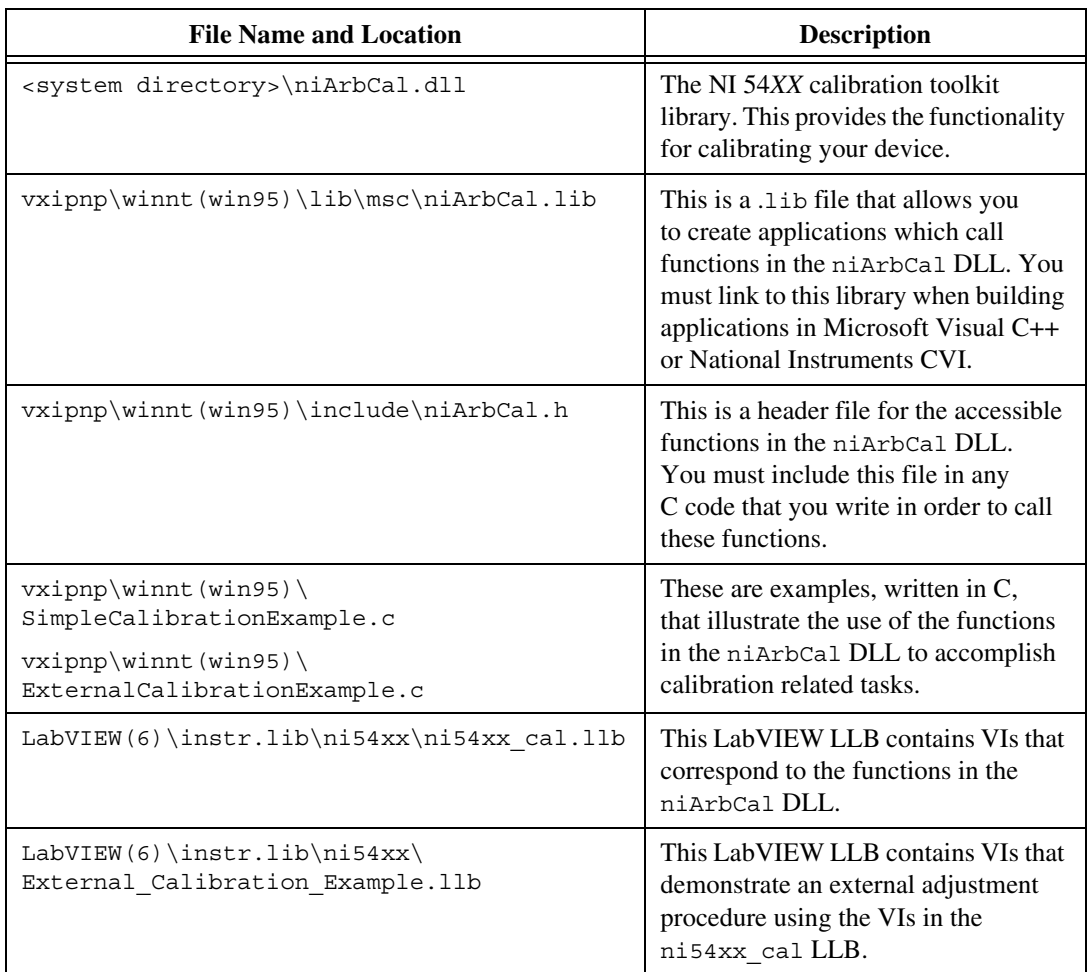

<span id="page-10-2"></span>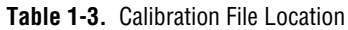

#### <span id="page-10-0"></span>**Documentation**

This calibration procedure requires information on installing the NI 54*XX* devices, which you can find in the following documents:

- *NI 5411/5431 User Manual*
- *• DAQ Quick Start Guide*

The following documents contain information on using the NI-DAQ driver:

- *• NI-DAQ Function Reference Online Help*
- *• NI-DAQ User Manual for PC Compatibles*

The *NI-DAQ Function Reference Online Help* includes detailed information on the driver functions. You can access the online help by clicking **Start»Programs»National Instruments DAQ»NI-DAQ Help**. The *NI-DAQ User Manual* provides instructions for installing and configuring National Instruments DAQ devices.

### <span id="page-11-0"></span>**Test Conditions**

Follow these guidelines to optimize the connections and the environment during calibration:

- Keep connections to the NI 54*XX* device short. Long cables and wires act as antennae, picking up extra noise that can affect measurements.
- Use twisted-pair shielded copper wire for all cable connections to the device for any part of cabling that is not BNC to eliminate noise and thermal offsets.
- Keep relative humidity below 80%.
- Maintain a temperature between 15 and 35 °C.

# <span id="page-12-2"></span>**Verification**

This chapter provides detailed step-by-step instructions for verifying the specifications of your signal source. Verification determines whether your device is performing within its specifications prior to adjustment. Verification and adjustment together comprise a complete calibration. To verify that your NI 54*XX* still meets its specifications, you must use the NI-FGEN device driver to control the NI 54*XX* device. The following steps describe the code you use to generate the appropriate signals and the NI-FGEN function calls you make to verify specifications. The code varies depending on which programming application you use: LabVIEW, CVI/C, or Visual Basic. The examples shown in this section use CVI/C code, but LabVIEW has a corresponding VI for each function.

You can verify the following specifications for NI 54*XX* devices:

- DC offset
- Amplitude accuracy
- Amplitude flatness over frequency
- Total harmonic distortion (THD)
- Spurious free dynamic range (SFDR)
- Device oscillator frequency accuracy

**Table 2-1.** Specifications Table

| <b>Characteristic</b>                                                       | Value                                            |
|-----------------------------------------------------------------------------|--------------------------------------------------|
| DC Offset Accuracy                                                          | $\pm$ 5 mV                                       |
| Amplitude Accuracy                                                          | $+1$ dB                                          |
| Amplitude Flatness Over Frequency                                           | $+2$ dB                                          |
| Sine Spectral Purity (Harmonic and Spurious)<br>Up to 1 MHz<br>Up to 16 MHz | $-60$ dBc<br>$-35$ dBc                           |
| <b>Oscillator Frequency Accuracy</b>                                        | $\pm 15$ ppm, 20 to 30 °C<br>ambient temperature |

<span id="page-12-1"></span><span id="page-12-0"></span>**2**

The verification procedure for each of these specifications includes setting up, programming, and cleaning up. The setup routine described in the next section, *[Initializing Device for Verification](#page-14-0)*, is the same for each specification you are verifying.

For a diagram of the connectors referenced in the procedure that follows, see Figur[e 2-1](#page-13-0).

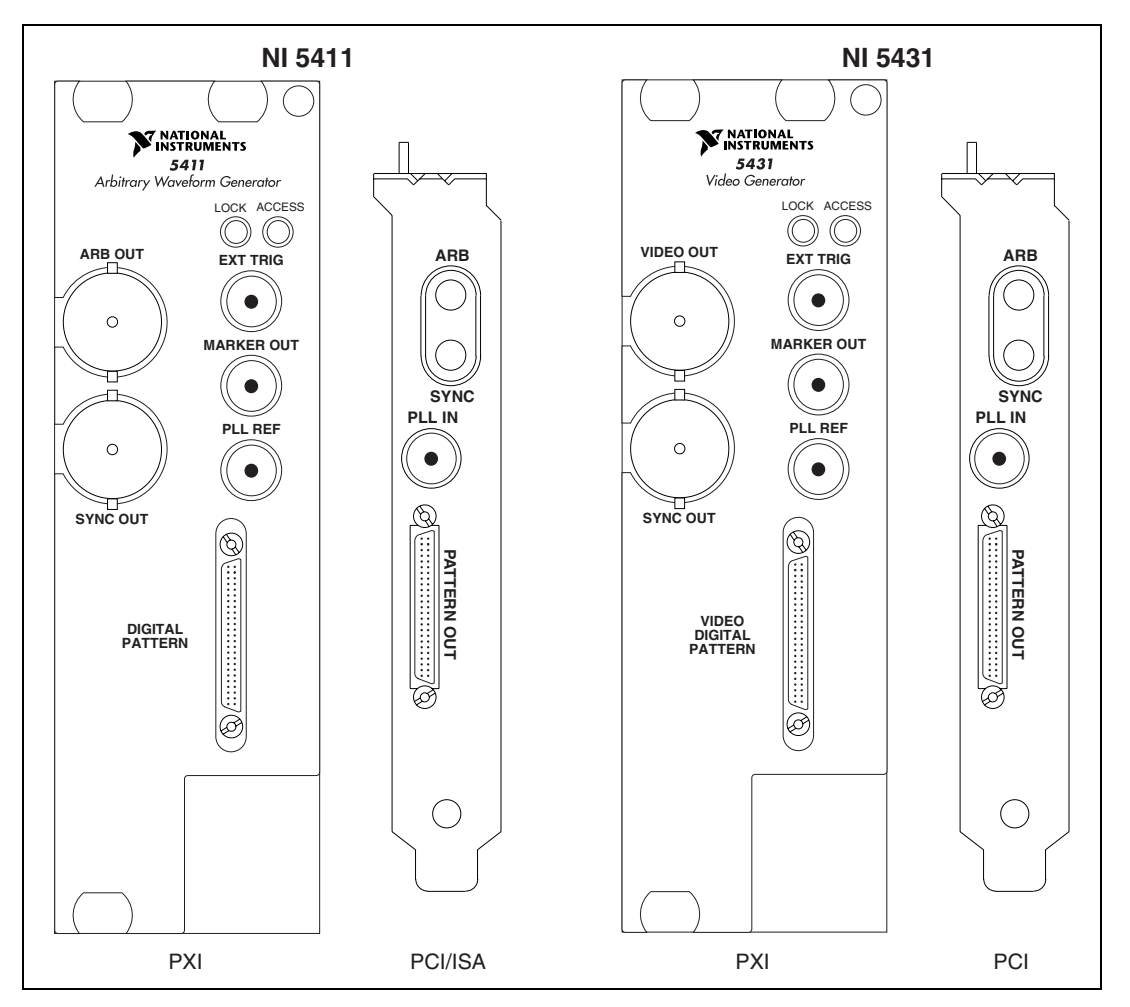

<span id="page-13-0"></span>**Figure 2-1.** NI 5411/5431 I/O Connectors

## <span id="page-14-0"></span>**Initializing Device for Verification**

Complete the following setup steps for each of the specifications you want to verify prior to beginning the verification steps:

- 1. Call niffgen init() to initialize the instrument you are testing and to create an I/O Session. Set the following parameters:
	- **vi**—The output that is passed in by reference to the verification functions as sessionHandle
	- **resourceName—**"DAQ::#", where # is the device number
	- **ID Query**—True
	- **Reset Devic**e—True
- 2. Call niFgen ConfigureOutputMode() to select the standard function output mode for the function generator to use. Set the following parameters:
	- **vi**—The output value sessionHandle that you obtained from the niFgen\_init function
	- **OutPut\_Mode**—NIFGEN\_VAL\_OUTPUT\_FUNC

## <span id="page-14-1"></span>**Verifying DC Offset**

Complete the following steps to measure the DC offset of your NI 54*XX* device when you use it to generate a 0.0 V DC voltage:

- 1. Complete the setup steps described in the *[Initializing Device for](#page-14-0) [Verification](#page-14-0)* section.
- 2. Call nifigen ConfigureStandardWaveform() to select the channel to output a waveform. Set the following parameters:
	- **vi**—The output value sessionHandle that you obtained from the niFgen\_init function
	- **Channel\_Name**—"0"
	- **Amplitude**—0
	- **DC\_Offset**—0
	- **Frequency**—0
	- **Waveform**—NIFGEN\_VAL\_WFM\_DC
	- **Start Phase**—0
- 3. Call niFgen InitiateGeneration() to initiate signal generation. This function causes the function generator to leave its configuration state and enter its signal generation state. The only parameter required for this function is sessionHandle.
- 4. Measure the 0.0 V DC generated by your NI 54*XX* device at ARB OUT using the DMM. The deviation from 0.0 V—the offset—should be less than ±5 mV DC.
- 5. Call niFgen\_Close() to close the instrument I/O session, destroy the instrument driver session and all of its properties, and release any memory resources the driver uses. The only parameter required for this function is the sessionHandle.

## <span id="page-15-0"></span>**Verifying Amplitude Accuracy**

Use a DMM to measure the amplitude accuracy of your NI 54*XX* by generating a 10 Vpp (into 50  $\Omega$ ) 1 kHz sine wave:

- 1. Complete the setup steps described in the *[Initializing Device for](#page-14-0) [Verification](#page-14-0)* section.
- 2. Call niFgen EnableAnalogFilter() to select the channel to enable an analog filter on. Set the following parameters:
	- **vi**—The output value sessionHandle that you obtained from the niFgen\_init function
	- **Channel Name—"0"**
	- **Filter Correction Frequency**—0
- 3. Call niFgen\_EnableDigitalFilter() to select the channel to enable a digital filter on. Set the following parameters:
	- **vi**—The output value sessionHandle that you obtained from the niFgen\_init function
	- **Channel Name**—"0"
- 4. Call niFgen ConfigureStandardWaveform() to select the channel to output a waveform. Set the following parameters:
	- **vi**—The output value sessionHandle that you obtained from the niFgen\_init function
	- **Channel\_Name**—"0"
	- **Amplitude**—10
	- **DC\_Offset**—0
	- **Frequency**—1000
- **Waveform**—NIFGEN\_VAL\_WFM\_\_SINE
- **Start Phase**—0
- 5. Call niFgen\_InitiateGeneration() to initiate signal generation. This function causes the function generator to leave its configuration state and enter its signal generation state. The only parameter required for this function is sessionHandle.
- 6. Use the DMM to measure the rms voltage of the 10 Vpp sine wave (3.53553 Vrms) generated by your NI 54*XX* device at ARB OUT. The value should fall between 3.49506 Vrms and 3.57647 Vrms.
- 7. Call niFgen\_Close() to close the instrument I/O session, destroy the instrument driver session and all of its properties, and release any memory resources the driver uses. The only parameter required for this function is the sessionHandle.

You have completed verifying the amplitude accuracy of your device.

## <span id="page-16-0"></span>**Verifying Amplitude Flatness over Frequency**

Use a power meter or thermoconverter to measure the amplitude accuracy of your NI 54*XX* by generating a 100 kHz sine wave. Use the largest possible amplitude that the power meter can accept, but ensure that your power meter meets the specifications from Tabl[e 1-2](#page-8-2), [Equipment Required](#page-8-2) [for Calibrating NI 54XX Devices.](#page-8-2) Make sure that the analog filter and the digital filter are both on as you complete the following steps:

- 1. Complete the setup steps described in the *[Initializing Device for](#page-14-0) [Verification](#page-14-0)* section of this chapter.
- 2. Call niFgen EnableAnalogFilter() to select the channel to enable an analog filter on. Set the following parameters:
	- **vi**—The output value sessionHandle that you obtained from the niFgen\_init function
	- **Channel\_Name**—"0"
	- **Filter Correction Frequency**—0
- 3. Call niFgen\_EnableDigitalFilter() to select the channel to enable a digital filter on. Set the following parameters:
	- **vi**—The output value sessionHandle that you obtained from the niFgen\_init function
	- **Channel\_Name**—"0"
- 4. Call niFgen ConfigureStandardWaveform() to select the channel to output a waveform. Set the following parameters:
	- **vi**—The output value sessionHandle that you obtained from the niFgen\_init function
	- **Channel\_Name**—"0"
	- **Amplitude**—X, where  $X =$  the largest possible peak-to-peak amplitude for the power meter.
	- **DC\_Offset**—0
	- **Frequency**—1000
	- **Waveform**—NIFGEN\_VAL\_WFM\_SINE
	- **Start\_Phase**—0
- 5. Call niFgen\_InitiateGeneration() to initiate signal generation. This function causes the function generator to leave its configuration state and enter its signal generation state. The only parameter required for this function is the sessionHandle.
- 6. Use the power meter to measure the power of the signal present at ARB OUT of your NI 54*XX* device. This measurement is your baseline.
- 7. Call niFgen\_Close() to close the instrument I/O session, destroy the instrument driver session and all of its properties, and release any memory resources the driver uses. The only parameter required for this function is the sessionHandle.
- 8. Use the code in steps 9 though 17 to generate sine waves of the same amplitude you used for the 100 kHz sine wave, varying the frequency from 1 MHz to 16 MHz in 1 MHz increments. Measure the power for each frequency in the same manner. Deviation from the baseline you established in step 7 should not exceed ±2 dB.
- 9. Complete the setup steps described in the *[Initializing Device for](#page-14-0) [Verification](#page-14-0)* section.
- 10. Call niFgen\_EnableDigitalFilter() to select the channel to enable a digital filter on. Set the following parameters:
	- **vi**—The output value sessionHandle that you obtained from the niFgen\_init function
	- **Channel\_Name**—"0"

**Note** Steps 11a through 11f are contained in a FOR Loop.

 $\mathbb{N}$ 

- 11. Begin FOR Loop. For  $i = 1000000$  to 16000000 in increments of 1000000, follow these steps:
	- a. Call niFgen EnableAnalogFilter() to select the channel to enable an analog filter on. Set the following parameters:
		- **vi**—The output value sessionHandle that you obtained from the niFgen\_init function
		- **Channel Name—"0"**
		- **Filter\_Correction\_Frequency**—*i*
	- b. Call niffgen ConfigureStandardWaveform() to select the channel to output a waveform. Set the following parameters:
		- **vi**—The output value sessionHandle that you obtained from the niFgen\_init function
		- **Channel Name—"0"**
		- **DC\_Offset**—0
		- **Waveform**—NIFGEN\_VAL\_WFM\_SINE
		- **Amplitude**—*x*, where  $x =$  the largest possible peak-to-peak amplitude for the power meter
		- **Frequency**—*i*
		- **Start Phase**—0
	- c. Call niFgen\_InitiateGeneration() to initiate signal generation. This function causes the function generator to leave its configuration state and enter its signal generation state. The only parameter required for this function is sessionHandle.

**Note** Measure the power of the signal at this step.

- d. Call niFgen\_AbortGeneration() to abort the previously initiated signal generation. When you call this function, the function generator leaves its signal generation state and returns to its configuration state. The only parameter required for this function is sessionHandle.
- e. Call niFgen DisableAnalogFilter() to disable the analog filter. Set the following parameters:
	- **vi**—The output value sessionHandle that you obtained from the niFgen\_init function
	- **Channel\_Name**—"0"
- f. End FOR Loop.

 $\mathbb{N}$ 

12. Call niffgen Close () to close the instrument I/O session, destroy the instrument driver session and all of its properties, and release any memory resources the driver uses. The only parameter required for this function is sessionHandle.

## <span id="page-19-0"></span>**Verifying Total Harmonic Distortion and Spurious Free Dynamic Range**

Using a spectrum analyzer, verify the spectral purity of your NI 54*XX* device by generating a 1 MHz sine wave and a 16 MHz sine wave.

Generate a 1 MHz sine wave with a 10 Vpp amplitude for a 50  $\Omega$  load by completing the following steps:

- 1. Complete the setup steps described in the *[Initializing Device for](#page-14-0) [Verification](#page-14-0)* section.
- 2. Call niFgen EnableAnalogFilter() to select the channel to enable an analog filter on. Set the following parameters:
	- **vi**—The output value sessionHandle that you obtained from the niFgen\_init function
	- **Channel Name**—"0"
	- **FilterCorrectionFrequency**—1000000
- 3. Call niFgen\_EnableDigitalFilter() to select the channel to enable a digital filter on. Set the following parameters:
	- **vi**—The output value sessionHandle that you obtained from the niFgen\_init function
	- **Channel\_Name**—"0"
- 4. Call niFgen ConfigureStandardWaveform() to select the channel to output a waveform. Set the following parameters:
	- **vi**—The output value sessionHandle that you obtained from the niFgen\_init function
	- **Channel Name**—"0"
	- **Amplitude**—10
	- **DC\_Offset**—0
	- **Frequency**—1000000
	- **Waveform**—NIFGEN\_VAL\_WFM\_SINE
	- **Start\_Phase**—0
- 5. Call niffeen InitiateGeneration() to initiate signal generation. This function causes the function generator to leave its configuration state and enter its signal generation state. The only parameter required for this function is sessionHandle.
- 6. Connect ARB OUT to the spectrum analyzer. Choose the input attenuator setting of the spectrum analyzer so that the input mixer distortion does not limit the measurements. Refer to the documentation for your spectrum analyzer to ensure measurement accuracy.
- 7. Verify that there are no harmonics or spurs higher than –60 dBc in comparison to the 1 MHz sine wave carrier.
- 8. Call ni Fgen Close () to close the instrument I/O session, destroy the instrument driver session and all of its properties, and release any memory resources the driver uses. The only parameter required for this function is sessionHandle.

Generate a 16 MHz sine wave with a 10 Vpp amplitude for a 50  $\Omega$  load by completing the following steps:

- 1. Complete the setup steps described in the *[Initializing Device for](#page-14-0) [Verification](#page-14-0)* section.
- 2. Call niFgen EnableAnalogFilter() to select the channel to enable an analog filter on. Set the following parameters:
	- **vi**—The output value sessionHandle that you obtained from the niFgen\_init function
	- **Channel\_Name**—"0"
	- **Filter Correction Frequency**—16000000
- 3. Call niFgen\_EnableDigitalFilter() to select the channel to enable a digital filter on. Set the following parameters:
	- **vi**—The output value sessionHandle that you obtained from the niFgen\_init function
	- **Channel\_Name**—"0"
- 4. Call niFgen ConfigureStandardWaveform() to select the channel to output a waveform. Set the following parameters:
	- **vi**—The output value sessionHandle that you obtained from the niFgen\_init function
	- **Channel Name**—"0"
	- **Amplitude**—10
	- **DC\_Offset**—0
	- **Frequency**—16000000
- **Waveform**—NIFGEN\_VAL\_WFM\_SINE
- **Start Phase**—0
- 5. Call niFgen\_InitiateGeneration() to initiate signal generation. This function causes the function generator to leave its configuration state and enter its signal generation state. The only parameter required for this function is sessionHandle.
- 6. Choose the input attenuator setting of the spectrum analyzer such that the input mixer distortion does not limit the measurements.
- 7. Verify that there are no harmonics or spurs higher than –35 dBc in comparison to the 1 MHz sine wave carrier.
- 8. Call nifigen Close() to close the instrument I/O session, destroy the instrument driver session and all of its properties, and release any memory resources the driver uses. The only parameter required for this function is the sessionHandle.

You have completed verifying the THD and the SFDR of your device.

## <span id="page-21-0"></span>**Verifying Device Oscillator Frequency Accuracy**

Use a counter/timer to measure the frequency accuracy of your NI 54*XX* device. The counter/timer should provide frequency measurement accuracy of 15 parts per million (ppm) or better. The measurement accuracy of your counter/timer depends on the accuracy of its timebase and the measurement method you use.

Generate a 1 MHz frequency using your NI 54*XX* device by completing the following steps:

- 1. Complete the setup steps described in the *[Initializing Device for](#page-14-0) [Verification](#page-14-0)* section.
- 2. Call niFgen EnableAnalogFilter() to select the channel to enable an analog filter on. Set the following parameters:
	- **vi**—The output value sessionHandle that you obtained from the niFgen\_init function
	- **Channel Name—"0"**
	- **Filter Correction Frequency**—1000000
- 3. Call niFgen\_EnableDigitalFilter() to select the channel to enable a digital filter on. Set the following parameters:
	- **vi**—The output value sessionHandle that you obtained from the niFgen\_init function
	- **Channel\_Name**—"0"
- 4. Call niFgen ConfigureStandardWaveform() to select the channel to output a waveform. Set the following parameters:
	- **vi**—The output value sessionHandle that you obtained from the niFgen\_init function
	- **Channel\_Name**—"0"
	- **Amplitude**—10
	- **DC\_Offset**—0
	- **Frequency**—1000000
	- **Waveform**—NIFGEN\_VAL\_WFM\_SINE
	- **Start Phase**—0
- 5. Call niFgen\_InitiateGeneration() to initiate signal generation. This function causes the function generator to leave its configuration state and enter its signal generation state. The only parameter required for this function is sessionHandle.
- 6. Measure the 1 MHz frequency generated by the NI 54*XX* device at SYNC OUT using the counter timer. The frequency measurement should fall between 999,985 Hz and 1,000,015 Hz. A frequency error of 15 Hz in 1 MHz corresponds to an error of 15 ppm and accounts for initial accuracy and frequency deviation caused by temperature and aging.
- 7. Call niFgen\_Close() to close the instrument I/O session, destroy the instrument driver session and all of its properties, and release any memory resources the driver uses. The only parameter required for this function is the sessionHandle.

You have completed verifying the device oscillator frequency accuracy of your NI 54*XX* device.

# <span id="page-23-5"></span>**Adjustment**

Thischapterdiscussesissuesrelatedtoself-calibratingyoursignalsourceand provides a self-calibration procedure.

# <span id="page-23-1"></span>**Internal Adjustment**

Internal adjustment requires no equipment or external connections. To internally calibrate your NI 54*XX* device, complete the following steps:

- 1. Disconnect the device outputs.
- 2. Call ni54xx\_CalSelfCalibrate(device)with the following parameter:
	- device—The number of the device you want to calibrate, which is assigned by Measurement & Automation Explorer (MAX).

The calibration proceeds automatically. The procedure takes approximately one minute to complete.

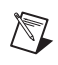

**Note** To restore the last external adjustment, call the function ni54xx\_CalRestoreExternalConstants.

# <span id="page-23-2"></span>**External Adjustment**

This section describes the basic steps in an external adjustment.

### <span id="page-23-3"></span>**Setting Up and Configuring Your Device**

To set up and configure your device for adjustment, complete the following steps:

- 1. Install the NI 54*XX* device in your host computer.
- 2. Configure the NI 54*XX* device with MAX.
- 3. Looking at Table [3-1](#page-24-0) and Figur[e 3-1](#page-25-0) as guides, make the appropriate connections to measure the output from the constants you want to calibrate.

<span id="page-23-4"></span><span id="page-23-0"></span>**3**

<span id="page-24-0"></span>

| <b>Constant to Adjust</b> | <b>Type of Measurement</b>                                                                          | <b>Output Connection</b> | <b>Measurement</b><br><b>Device</b> |
|---------------------------|----------------------------------------------------------------------------------------------------|--------------------------|-------------------------------------|
| $A0 - A6$                 | DC voltage                                                                                          | ARB OUT/VIDEO OUT        | <b>DMM</b>                          |
| $A7 - A9$                 | Magnitude of a sinusoidal<br>voltage (either amplitude,<br>peak-to-peak amplitude,<br>or RMS value) | ARB OUT/VIDEO OUT        | <b>DMM</b>                          |
| Internal reference        | DC voltage                                                                                          | ARB OUT/VIDEO OUT        | <b>DMM</b>                          |
| Frequency response        | Magnitude of a sinusoidal<br>voltage (either amplitude,<br>peak-to-peak amplitude,<br>or RMS value) | ARB OUT/VIDEO OUT        | Scope/Power<br>Meter                |
| Duty cycle                | Duty cycle                                                                                          | <b>SYNC OUT</b>          | Counter                             |
| VCXO                      | Frequency                                                                                           | <b>SYNC OUT</b>          | Counter                             |

**Table 3-1.** Measuring Calibration Output

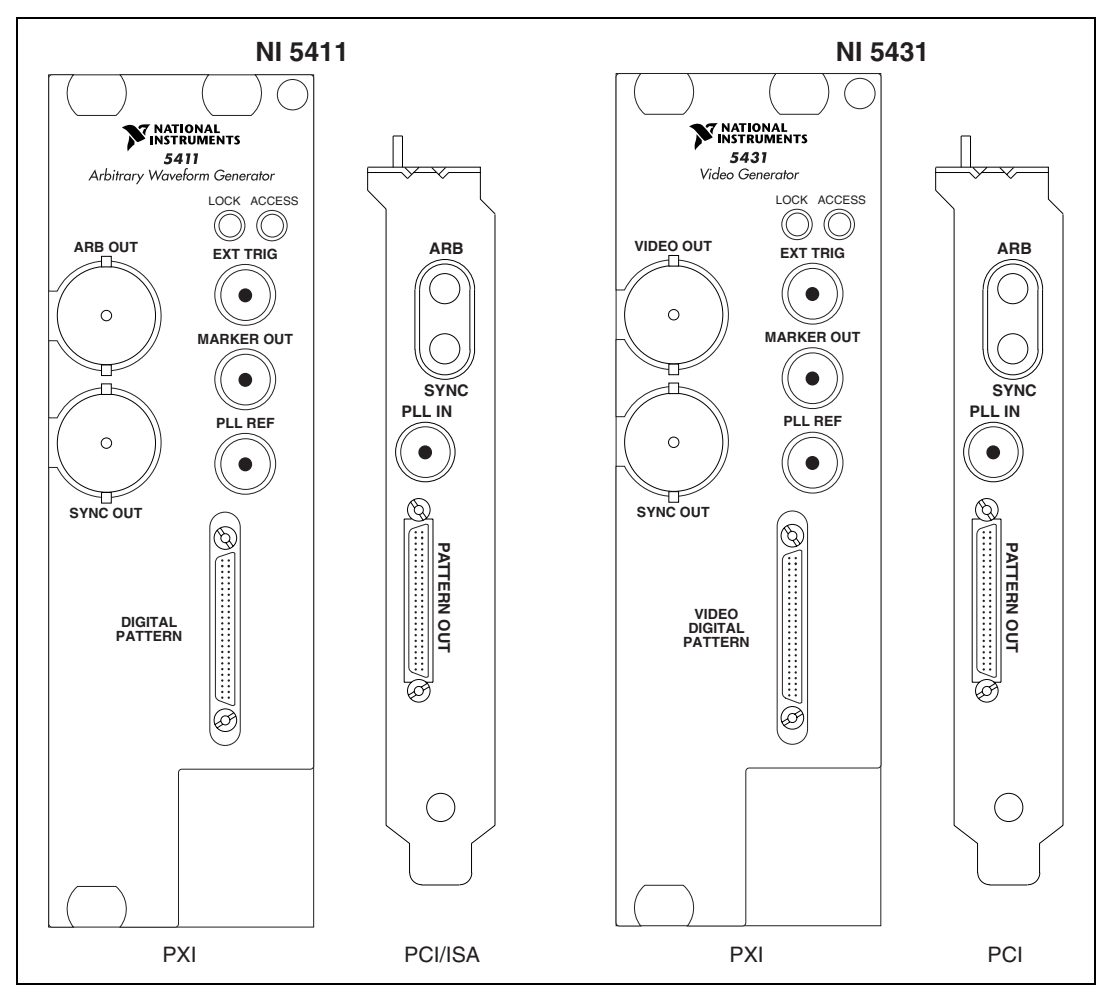

Figur[e 3-1](#page-25-0) shows the NI 5411/5431 I/O connectors.

<span id="page-25-0"></span>**Figure 3-1.** NI 5411/5431 I/O Connectors

#### <span id="page-26-0"></span>**Adjusting Your NI 54***XX—***Procedural Overview**

To adjust your NI 54*XX* device, complete the following steps. You may also want to see the *External Calibration* examples in LabVIEW or C, which you can find in Table [1-3](#page-10-2).

- 1. Call ni54xx\_CalStart to open the session using the following parameters:
	- **device**—The device number of the device you want to calibrate, which is assigned by MAX.
	- **password**—A four-character password. The default password is 'ARBI' if you have not already changed the password.
	- sessionHandle—A pointer to an integer that thereafter functions as a handle for the calibration session
- 2. Reset the device to the default state by calling the following functions:
	- a. Call ni54xx DeviceReset using the following parameters:
		- **sessionHandle**—The handle of the calibration session for the device
	- b. Call ni54xx SetAttenuation to disable all the attenuators using the following parameters:
		- **sessionHandle**—The handle of the calibration session for the device
		- **attenuation**—0
	- c. Call ni54xx\_SetDigitalFilter to enable the digital filter using the following parameters:
		- **sessionHandle**—The handle of the calibration session for the device
		- **filterState**—NI54XX\_ENABLE
	- d. Callni54xx SetAnalogFilterto disable the analog filterusing the following parameters:
		- **sessionHandle**—The handle of the calibration session for the device
		- **filterState**—NI54XX\_DISABLE
- e. Call ni54xx SetOutputImpedance to set the output impedance to 50 ohms using the following parameters:
	- **sessionHandle**—The handle of the calibration session for the device
	- **impedance**—NI54XX\_50\_OHMS
- f. Call ni54xx\_SetArbOutput to enable the device output using the following parameters:
	- **sessionHandle**—The handle of the calibration session for the device
	- **outputState**—NI54XX\_ENABLE
- 3. Go to the appropriate section below to guide you through calibrating the desired constant.
- 4. Repeat steps two and three for each set of constants you wish to calibrate.
- 5. Call ni54xx\_CalEnd to close the session using the following parameters:
	- **sessionHandle—A** pointer to the handle of the calibration session for the device
	- **action**—NI54XX\_ABORT or NI54XX\_COMMIT\_CONSTANTS

You may either commit the constants you have calculated or abort the whole session. Aborting saves no changes to the device.

#### <span id="page-27-0"></span>**Finding the Low Frequency Characteristics of the Analog Channel**

To find the low-frequency characteristics of the analog channel, calibrate for the constants A0–A8, A9 (terminated) and A9 (unterminated). You should calculate constants A0 through A8 in the order the sections appear below. Take all measurements for A0 through A8 unterminated (across a high-impedance load). To find the low frequency characteristics of the analog channel, complete the numbered steps in each section below in the order the sections appear for constants A0 to A9.

#### **Determining Output Dependence On the Gain of the Offset Calibration DAC (Constant A1)**

To determine the output dependence, measure output while sweeping the full scale of values for the offset calibration DAC, with the gain calibration DAC and the main DAC set to 0. To sweep the full range of the offset calibration DAC, write nine values to the device: (–8192, –6144, –4096, –2048, 0, 2048, 4096, 6144, and 8191).

- 1. Set the gain calibration DAC to zero by calling the function ni54xx\_SetGainDAC. Use the following parameters:
	- **sessionHandle**—The handle of the calibration session for the device
	- **DACValue**—0
- 2. Generate a 0 V DC waveform by calling the function ni54xx\_GenerateWaveform. Set the following parameters:
	- **sessionHandle**—The handle of the calibration session for the device
	- **waveType**—NI54XX DC
	- **amplitudeInVolts**—0
	- **frequencyInHz**—0
- 3. For each of the following values for *x*, where  $x = (-8192, -6144, -4096,$ –2048, 0, 2048, 4096, 6144, 8191), complete the following steps:
	- a. Set the offset calibration DAC to *x* by calling the function ni54xx\_SetOffsetDAC. Set the following parameters:
		- **sessionHandle**—The handle of the calibration session for the device
		- **DACValue**—*x*
	- b. Measure the outputs (measurements []).
- 4. Call ni54xx\_CalAdjust using the output measurements from step 3b as the measuredData and the array of DAC settings as the actualData of DAC settings using the following parameters:
	- **sessionHandle**—The handle of the calibration session for the device
	- **measurementMode**—NI54XX SET A1
	- **actualData**—offsetSweepDACValues
	- **measuredData**—measurements

You have completed measuring the outputs for the constant A1.

#### **Determining the Output Dependence On the Gain of the Gain Calibration DAC (Constant A2)**

To determine the output dependence, measure output while sweeping the full scale of values for the gain calibration DAC, with the offset calibration DAC and the main DAC set to 0. Measure the outputs for each setting of the gain DAC.

- 1. Set the offset calibration DAC to zero by calling the function ni54xx\_SetOffsetDAC. Set the following parameters:
	- **sessionHandle**—The handle of the calibration session for the device
	- **DACValue**—0
- 2. Generate a 0 V DC waveform by calling the function ni54xx\_GenerateWaveform. Set the following parameters:
	- **sessionHandle**—The handle of the calibration session for the device
	- **waveType**—NI54XX DC
	- **amplitudeInVolts**—0
	- **frequencyInHz**—0
- 3. For each of the following values for *x*, where  $x = (-8192, -6144, -4096,$ –2048, 0, 2048, 4096, 6144, 8191), complete the following steps:
	- a. Set the gain calibration DAC to *x* by calling the function ni54xx\_SetGainDAC. Set the following parameters:
		- **sessionHandle**—The handle of the calibration session for the device
		- **DACValue**—*x*
	- b. Measure the outputs (measurements []).
- 4. Call ni54xx CalAdjust using the output measurements from step 3b as the measuredData and the array of DAC settings as the actualData of DAC settings using the following parameters:
	- **sessionHandle**—The handle of the calibration session for the device
	- **measurementMode**—NI54XX SET A2
	- **actualData**—offsetSweepDACValues
	- **measuredData**—measurements

You have completed measuring the outputs for the constant A2.

#### **Determining the Interactions of Gains and Offsets in the Main DAC and Gain Calibration DAC (Constants A3 and A4)**

To calculate constants, sweep the full range of the 12-bit main DAC(–2048 to 2047) by calling ni54xx\_GenerateWaveform with the amplitude parameter set to correspond to the DC value of each DAC setting. Table 3-2 shows the corresponding input values and expected output voltage of the main DAC.

<span id="page-30-0"></span>

| <b>DAC</b> Value | Output (V) |
|------------------|------------|
| $-2048$          | $-10$      |
| $-1536$          | $-7.5$     |
| $-1024$          | $-5$       |
| $-512$           | $-2.5$     |
| $\Omega$         | $\theta$   |
| 512              | 2.5        |
| 1024             | 5          |
| 1536             | 7.5        |
| 2047             | 10         |

**Table 3-2.** Input Values and Expected Output Values

- 1. Set the offset calibration DAC to 0 by calling the function ni54xx\_SetOffsetDAC. Set the following parameters:
	- **sessionHandle**—The handle of the calibration session for the device
	- **DACValue**—0
- 2. Set the gain calibration DAC to 0 by calling the function ni54xx\_SetGainDAC. Set the following parameters:
	- **sessionHandle**—The handle of the calibration session for the device
	- **DACValue**—0
- 3. For *x* = (–10, –7.5, –5, –2.5, 0, 2.5, 5, 7.5, 10), generate a DC output of amplitude *x*:
	- a. Call the function ni54xx\_GenerateWaveform using the following parameters:
		- **sessionHandle**—The handle of the calibration session for the device
		- **waveType**—NI54XX\_DC
		- **amplitudeInVolts**—*x*
		- **frequencyInHz**—0.0
	- b. Measure the outputs (mainDACSweepResults[]).
- 4. Feed the measurements to ni54xx CalAdjust. The measuredData are the new array of measurements, and the actualData are the DAC values corresponding to outputs (see Tabl[e 3-2\)](#page-30-0). Call the function ni54xx\_CalAdjust using the following parameters:
	- **sessionHandle**—The handle of the calibration session for the device
	- **measurementMode**—NI54XX SET A3
	- **actualData**—mainDACSweepValues
	- **measuredData**—mainDACSweepResults
- 5. Set the gain calibration DAC to –8192 by calling the function ni54xx\_SetGainDAC. Set the following parameters:
	- **sessionHandle**—The handle of the calibration session for the device
	- **DACValue** –8192
- 6. For *x* = (–10, –7.5, –5, –2.5, 0, 2.5, 5, 7.5, 10)
	- a. Generate a DC output of amplitude *x* by calling the function ni54xx\_GenerateWaveform. Set the following parameters:
		- **sessionHandle**—The handle of the calibration session for the device
		- **waveType**—NI54XX\_DC
		- **amplitudeInVolts**—*x*
		- **frequencyInHz**—0.0
	- b. Measure the outputs (mainDACSweepResults[]).
- 7. Feed the measurements to ni54xx CalAdjust. The measuredData are the new array of measurements, and the actualData are the DAC values corresponding to outputs (see Tabl[e 3-2\)](#page-30-0). Call the function ni54xx\_CalAdjust using the following parameters:
	- **sessionHandle**—The handle of the calibration session for the device
	- **measurementMode**—NI54XX\_SET\_A4
	- **actualData**—mainDACSweepValues
	- **measuredData**—mainDACSweepResults

#### **Determining the Low Frequency Gain of the Analog Filter (Constant A7)**

Generate a low frequency sine wave output with the analog filter disabled and measure the outputs. Repeat the process with the analog filter enabled, and pass both measurement results to ni54xx\_CalAdjust. You can measure the amplitude, peak-to-peak amplitude, or RMS value, as long as both measurements are the same.

- 1. Set the offset calibration DAC to 0 by calling the function ni54xx\_SetOffsetDAC. Set the following parameters:
	- **sessionHandle**—The handle of the calibration session for the device
	- **DACValue**—0
- 2. Set the gain calibration DAC to –4079 (the approximate value for a gain of 1) by calling the function ni54xx\_SetGainDAC. Set the following parameters:
	- **sessionHandle**—The handle of the calibration session for the device
	- **DACValue** -4079
- 3. Generate a full scale sine wave at 500 Hz by calling the function ni54xx\_GenerateWaveform. Set the following parameters:
	- **sessionHandle**—The handle of the calibration session for the device
	- **waveType**-NI54XX SINE
	- **amplitudeInVolts**—10
	- **frequencyInHz**—500
- 4. Measure the outputs (lowFrequencyAmplitude).
- 5. Enable the analog filter by calling the function ni54xx\_SetAnalogFilter. Set the following parameters:
	- **sessionHandle**—The handle of the calibration session for the device
	- **filterState**—NI5XX\_ENABLE
- 6. Measure the outputs (amplitudeWithAnalogFilterEnabled).
- 7. Feed the measurements from Steps 4 and 6 to ni54xx CalAdjust. The measuredData is a pointer to the value of the output with the filter enabled, and the actualData is a pointer to the value of the output with the filter disabled. Call the function ni54xx\_CalAdjust using the following parameters:
	- **sessionHandle—The handle of the calibration session for the** device
	- measurementMode-NI54XX SET A7
	- **actualData**—&lowFrequencyAmplitude
	- **measuredData**—&amplitudeWithAnalogFilterEnabled

#### **Determining the Low Frequency Gain of the Pre-Amplification 10db Attenuator (Constant A8)**

To determine the value of constant A8, generate a low frequency sine wave output with the attenuator disabled and measure the outputs. Repeat the process with the attenuator enabled, and pass both results to ni54xx\_CalAdjust. You can measure the amplitude, peak-to-peak amplitude, or RMS value, as long as both measurements are the same.

- 1. Set the offset calibration DAC to 0 by calling the function ni54xx\_SetOffsetDAC. Set the following parameters:
	- **sessionHandle**—The handle of the calibration session for the device
	- **DACValue**—0
- 2. Set the gain calibration DAC to –4079 (the approximate value for a gain of 1) by calling the function ni54xx\_SetGainDAC. Set the following parameters:
	- **sessionHandle**—The handle of the calibration session for the device
	- **DACValue** –4079
- 3. Generate a full scale sine wave at 500 Hz by calling the function ni54xx\_GenerateWaveform. Set the following parameters:
	- **sessionHandle**—The handle of the calibration session for the device
	- **waveType**—NI54XX SINE
	- **amplitudeInVolts**—10
	- **frequencyInHz**—500
- 4. Measure the outputs (lowFrequencyAmplitude).
- 5. Enable the 10 dB attenuator by calling the function ni54xx\_SetAttenuation. Set the following parameters:
	- **sessionHandle**—The handle of the calibration session for the device
	- **attenuation**—10
- 6. Measure the outputs (amplitudeWith10dbAttenuatorEnabled).
- 7. Feed the measurements to ni54xx CalAdjust. The measuredData is a pointer to the value of the output with the attenuator enabled, and the actualData is a pointer to the value of the output with the attenuator disabled.

Call the function ni54xx\_CalAdjust using the following parameters:

- **sessionHandle**—The handle of the calibration session for the device
- measurementMode-NI54XX SET A8
- **actualData**—&lowFrequencyAmplitude
- measuredData<sub>
SamplitudeWith10dBAttenuatorEnabled</sub>

#### **Determining the Output Dependence On Offsets of Several Stages of the Analog Channel (Constants A0, A5, and A6)**

Measure the outputs of the device in three different states.

- 1. Set the offset calibration DAC to 0 by calling the function ni54xx\_SetOffsetDAC. Set the following parameters:
	- **sessionHandle**—The handle of the calibration session for the device
	- **DACValue**—0
- 2. Set the gain calibration DAC to 0 by calling the function ni54xx\_SetGainDAC. Set the following parameters:
	- **sessionHandle**—The handle of the calibration session for the device
	- **DACValue**—0
- 3. Generate a 0 V DC waveform by calling the function ni54xx\_GenerateWaveform. Set the following parameters:
	- **sessionHandle**—The handle of the calibration session for the device
	- **waveType**—NI54XX\_DC
	- **amplitudeInVolts**—0
	- **frequencyInHz**—0
- 4. Measure the outputs (offsetInResetState).
- 5. Enable the analog filter by calling the function ni54xx\_SetAnalogFilter. Set the following parameters:
	- **sessionHandle**—The handle of the calibration session for the device
	- **filterState**—NI54XX\_ENABLE
- 6. Measure the outputs (offsetWithAnalogFilterEnabled).
- 7. Disable the analog filter by calling the function ni54xx\_SetAnalogFilter. Set the following parameters:
	- **sessionHandle**—The handle of the calibration session for the device
	- **filterState**—NI54XX\_DISABLE.
- 8. Enable the 10 dB attenuator by calling the function ni54xx\_SetAttenuation. Set the following parameters:
	- **sessionHandle**—The handle of the calibration session for the device
	- **attenuation**—10
- 9. Measure the outputs (offsetWith10dbAttenuatorEnabled).
- 10. Call ni54xx\_CalAdjust for A0. The measuredData should be an array of values. The first element should be the offsetInResetState, and the second element should be the offsetWithAnalogFilterEnabled. Call the function ni54xx\_CalAdjust using the following parameters:
	- **sessionHandle**—The handle of the calibration session for the device
	- **measurementMode**—NI54XX\_SET\_A0
	- **actualData**—0 or NULL
	- **measuredData—see the description in step 10 above**
- 11. Call ni54xx\_CalAdjust for A5. The measuredData should be an array of values with the first element being the offsetInResetState, and the second element being the offsetWith10dbAttenuatorEnabled. Call the function ni54xx\_CalAdjust using the following parameters:
	- **sessionHandle**—The handle of the calibration session for the device
	- measurementMode-NI54XX SET A5
	- **actualData**—0 or NULL
	- **measuredData—see the description in step 11 above**
- 12. Call ni54xx\_CalAdjust for A6. The measuredData should be a pointer to the offsetInResetState. Call the function ni54xx\_CalAdjust using the following parameters:
	- **sessionHandle**—The handle of the calibration session for the device
	- measurementMode-NI54XX SET A6
	- **actualData**—0 or NULL
	- **measuredData**—&offsetInResetState

#### **Determining the Gains of the Six Post-Amplification Attenuators (Constant A9)**

These attenuators correspond to 1, 2, 4, 8, 16, and 32 dB of attenuation. A9\_UNTERMINATED refers to the array of gains of the attenuators in the unterminated case and A9\_TERMINATED refers to the gains of the attenuators in the terminated case. A9TA corresponds to the gain of the analogchannelintoaterminatedloadwithnoattenuation.Yougeneratea low frequencysinewave,enabletheattenuatorsoneatatime,andmeasureoutput at each step. You can measure the amplitude, peak-to-peak, or RMS, as long as all measurements are consistent.

- 1. Make sure the output is unterminated.
- 2. Set the gain calibration DAC to –4079 (the approximate value for a gain of 1) by calling the function ni54xx\_SetGainDAC. Set the following parameters:
	- **sessionHandle**—The handle of the calibration session for the device
	- **DACValue** –4079
- 3. Set the offset calibration DAC to 0 by calling the function ni54xx\_SetOffsetDAC. Set the following parameters:
	- **sessionHandle**—The handle of the calibration session for the device
	- **DACValue**—0
- 4. Generate a 10 V sine wave at 500 Hz by calling the function ni54xx\_GenerateWaveform. Set the following parameters:
	- **sessionHandle**—The handle of the calibration session for the device
	- **waveType**—NI54XX SINE
	- **amplitudeInVolts**—10
	- **frequencyInHz**—500
- 5. Measure the outputs (lowFrequencyAmplitude).

Enable each attenuator individually and measure the output amplitude.

- 6. For *x* = (1, 2, 4, 8, 16, 32)
	- a. Call the function, ni54xx SetAttenuation, using the following parameters:
		- **sessionHandle**—The handle of the calibration session for the device
		- **attenuation**—*x*
	- b. Measure the outputs (attenuatedAmplitudes []).
- 7. Call ni54xx\_CalAdjust for A9\_UNTERMINATED. The measuredData is an array of values corresponding to the outputs for each attenuator (from 1 to 32 in ascending order). The actualData is a pointer to the un-attenuated output (lowFrequencyAmplitude). Call the function ni54xx\_CalAdjust using the following parameters:
	- **sessionHandle**—The handle of the calibration session for the device
	- **measurementMode**—NI54XX\_SET\_ A9\_UNTERMINATED
	- **actualData**—&lowFrequencyAmplitude
	- **measuredData**—attenuatedAmplitudes
- 8. Terminate the output with a 50  $\Omega$  load and measure the remaining A9 outputs across this load.
- 9. Disable all attenuators by calling the function ni54xx\_SetAttenuation. Set the following parameters:
	- **sessionHandle**—The handle of the calibration session for the device
	- **attenuation**—0
- 10. Measure the outputs (lowFrequencyAmplitudeTerminated).

Enable each attenuator individually and measure the output amplitude.

- 11. For *x* = (1, 2, 4, 8, 16, 32)
	- a. Call the function, ni54xx SetAttenuation, using the following parameters:
		- **sessionHandle**—The handle of the calibration session for the device
		- **attenuation**—*x*
	- b. Measuretheoutputs(attenuatedAmplitudesTerminated[]).
- 12. Call ni54xx\_CalAdjust for A9\_TERMINATED. The measuredData should be an array of values corresponding to the outputs for each attenuator (from 1 to 32 in ascending order). The

actualDatashould be a pointer to the terminated un-attenuated output (lowFrequencyAmplitudeTerminated). Call the function ni54xx\_CalAdjust using the following parameters:

- **sessionHandle**—The handle of the calibration session for the device
- **measurementMode**—NI54XX\_SET\_A9\_TERMINATED
- **actualData**—&lowFrequencyAmplitudeTerminated
- **measuredData**—attenuatedAmplitudesTerminated
- 13. Call ni54xx\_CalAdjust for A9TA. The measuredData should be a pointer to the terminated un-attenuated output (lowFrequencyAmplitudeTerminated) and the actualData should be a pointer to the unterminated un-attenuated output (lowFrequencyAmplitude). Call the function ni54xx\_CalAdjust using the following parameters:
	- **sessionHandle—The handle of the calibration session for the** device
	- **measurementMode**—NI54XX\_SET\_A9TA
	- **actualData**—&lowFrequencyAmplitude
	- **measuredData**—&lowFrequencyAmplitudeTerminated

## **Determining the Value of the On-Board High-Precision Voltage Reference**

This calibration constant stores the actual value of the on-board high-precision voltage reference. The value of this reference relative to device output can be routed to the on-board analog-to-digital converter (the calibration ADC). If you measure the value of the device output, you can subtract the ADC value from this result to obtain the internal reference. Offsets for the calibration ADC are accounted for internally, so you only need to measure the ADC value and the device output value.

- 1. Set the offset calibration DAC to 0 by calling the function ni54xx\_SetOffsetDAC. Set the following parameters:
	- **sessionHandle**—The handle of the calibration session for the device
	- **DACValue**—0
- 2. Set the gain calibration DAC to –4079 (the approximate value for a gain of 1) by calling the function ni54xx\_SetGainDAC. Set the following parameters:
	- **sessionHandle**—The handle of the calibration session for the device
	- **DACValue**—–4079
- 3. Generate a 5 V DC waveform by calling the function ni54xx\_GenerateWaveform. Set the following parameters:
	- **sessionHandle**—The handle of the calibration session for the device
	- **waveType**—NI54XX\_DC
	- **amplitudeInVolts**—5
	- **frequencyInHz**—0
- 4. Set the calibration multiplexer to route the device output and the internal reference to the calibration ADC by calling the function ni54xx\_SetCalibrationMux. Set the following parameters:
	- **sessionHandle**—The handle of the calibration session for the device
	- **muxSetting**—NI54XX OUT VS REF
- 5. Read the value of the calibration ADC by calling the function ni54xx\_ReadCalibrationADC. Set the following parameters:
	- **sessionHandle**—The handle of the calibration session for the device
	- **calADCValue**—&currentCalADCValue
- 6. Measure the outputs (currentOuput).
- 7. Call ni54xx\_CalAdjust for the internal reference. The measuredDatashould be apointerto thecalibration ADC reading.The actualData should be a pointer to the value of the device output. Call the function ni54xx CalAdjust using the following parameters:
	- **sessionHandle**—The handle of the calibration session for the device
	- **measurementMode**—NI54XX\_SET\_INTERNAL\_REFERENCE
- actualData-&currentOutput
- **measuredData**—&currentCalADCValue

## **Determining the Frequency Response across the Passband**

Calibration constants representing the analog channel's response across a wide range of frequencies are stored to correct for signal attenuation at high frequencies. For both the terminated and unterminated cases, you measure the amplitude of a sinusoid output from 0 to 16 MHz, in 1 MHz increments. These measurements should be stored in an array such that the measurement at 0 MHz is the first element, 1 MHz the second, and so on. The 0 MHz measurement should be taken from a sinusoid at a frequency between 100 and 1000 Hz. You can measure amplitude, peak-to-peak, or RMS, as long as the measurements are consistent.

- 1. Make sure the output is unterminated.
- 2. Enable the analog filter by calling the function ni54xx\_SetAnalogFilter. Set the following parameters:
	- **sessionHandle**—The handle of the calibration session for the device
	- **filterState**—NI54XX\_ENABLE
- 3. Adjust the gain and offset by calling the function ni54xx\_SetAdjustedGainAndOffset rather than setting the gain and offset calibration DACs directly. This function uses the current calibration constants, including the ones set during the current session, to calculate the values to write to the DACs. The function takes as parameters the desired offset, the amount of attenuation that has been applied to the channel, and whether the output is terminated. Call the functionni54xx SetAdjustedGainAndOffsetusing the following parameters:
	- **sessionHandle**—The handle of the calibration session for the device
	- **offsetInVolts**—0
	- **attenuationInDb**—0
	- **terminationState**—NI54XX\_UNTERMINATED
- 4. Generate a low frequency full scale (10 V) sine wave by calling the function ni54xx GenerateWaveform. Set the following parameters:
	- **sessionHandle**—The handle of the calibration session for the device
- **waveType**-NI54XX SINE
- **amplitudeInVolts**—10
- **frequencyInHz**—100
- 5. Measure the outputs, and store as the first element in the frequency responses array (frequencyResponses[0]).
- 6. For *x* = (1000000, 2000000, …15000000, 16000000)
	- a. Generate a full scale sine wave at frequency x by calling the function ni54xx\_GenerateWaveform. Set the following parameters:
		- **sessionHandle**—The handle of the calibration session for the device
		- **waveType**-NI54XX SINE
		- **amplitudeInVolts**—10
		- **frequencyInHz**—*x*
	- b. Measure the outputs and store the result in the frequencyResponses array.
- 7. Call ni54xx\_CalAdjust for the unterminated frequency response. The measuredData should be the array of output amplitudes. The actualData should be NULL. Call the function ni54xx\_CalAdjust using the following parameters:
	- **sessionHandle**—The handle of the calibration session for the device
	- **measurementMode** NI54XX\_SET\_FREQUENCY\_ RESPONSE\_UNTERMINATED
	- **actualData**—NULL
	- **measuredData**—frequencyResponses
- 8. Terminate the output with a 50  $\Omega$  load.
- 9. Generate a low frequency full scale (10 V) sine wave by calling the function ni54xx GenerateWaveform. Set the following parameters:
	- **sessionHandle**—The handle of the calibration session for the device
	- **waveType**—NI54XX\_SINE
	- **amplitudeInVolts**—10
	- **frequencyInHz**—100
- 10. Measure the outputs and store it as the first element in the frequencyResponses array (frequencyResponses[0]).
- 11. For *x* = (1000000, 2000000, … 15000000, 16000000)
	- a. Generate a full scale sine wave at frequency x by calling the function ni54xx\_GenerateWaveform. Set the following parameters:
		- **sessionHandle**—The handle of the calibration session for the device
		- **waveType**—NI54XX\_SINE
		- **amplitudeInVolts**—10
		- **frequencyInHz**—*x*
	- b. Measure the outputs and store the result in the frequencyResponses array.
- 12. Call ni54xx CalAdjust for the terminated frequency response. The measuredData should be the array of output amplitudes. The actualData should be NULL. Call the function ni54xx\_CalAdjust using the following parameters:
	- **sessionHandle—The handle of the calibration session for the** device
	- **measurementMode** NI54XX\_SET\_FREQUENCY\_ RESPONSE\_TERMINATED
	- **actualData**—NULL
	- **measuredData**—frequencyResponses

## **Determining the SYNC Duty Cycle Constants**

Two calibration constants, D0 and D1, calculate the value written to the SYNC DAC to set a specified duty cycle on the SYNC output. To determine the proper values, use an iterative method by setting the SYNC DAC to the "best-guess" value (based on the results of previous guesses), then by measuring the resulting duty cycle. In this section, the word "tolerance" refers to your defined allowable range other than the signal received. If the duty cycle is within the tolerance of the desired value, the calibration is complete. If the duty cycle is not within the tolerance, calculate the next "best-guess" value and repeat the process. Calculate D0 first by converging on a duty cycle of 50%, then calculate D1 by converging on duty cycles of 25% and 75%.

## **D0 Constant**

- 1. Enable the analog filter by calling the function ni54xx\_SetAnalogFilter. Set the following parameters:
	- **sessionHandle**—The handle of the calibration session for the device
	- **filterState**—NI54XX\_ENABLE.
- 2. Generate a full scale  $(10 \text{ V})$  sine wave at  $1000 \text{ Hz}$  by calling the function ni54xx\_GenerateWaveform. Set the following parameters:
	- **sessionHandle**—The handle of the calibration session for the device
	- **waveType**-NI54XX\_SINE
	- **amplitudeInVolts**—10
	- **frequencyInHz**—1000
- 3. Set the gain and offset using ni54xx\_SetAdjustedGainAndOffset with 0 offset and 0 attenuation in the unterminated case. Set the following parameters:
	- **sessionHandle**—The handle of the calibration session for the device
	- **offsetInVolts**—0
	- **attenuationInDb**—0
	- **terminationState**—NI54XX\_UNTERMINATED
- 4. Set a 50% duty cycle by calling the function ni54xx\_SetDutyCycle. Set the following parameters:
	- **sessionHandle**—The handle of the calibration session for the device
	- **dutyCycle**—50
- 5. Measure the duty cycle (currentDutyCycle).
- 6. While the lmeasured duty cycle  $-50$  is larger than the tolerance (0.1 or larger as determined by your application):
	- a. Callni54xx CalAdjustforD0 to calculate the next "best-guess" based on the previous results. The measuredData should be a pointer to the measured duty cycle. The actualData should be a pointer to the desired duty cycle (in this case, 50). Call the function ni54xx\_CalAdjust using the following parameters:
		- **sessionHandle**—The handle of the calibration session for the device
		- **measurementMode**—NI54XX\_SET\_D0
- **actualData**—&desiredDutyCycle
- measuredData-&currentDutyCycle
- b. Try the new "best-guess" by calling the function ni54xx\_SetDutyCycle. Set the following parameters:
	- **sessionHandle**—The handle of the calibration session for the device
	- **dutyCycle**—50
- c. Measure the new duty cycle (currentDutyCycle).

If the measurement is outside your desired tolerance, repeat this loop. If you have exited the loop, D0 must have the correct value, so there is no need to call ni54xx\_CalAdjust for D0 again.

You have completed adjusting the constant D0.

#### **D1 Constant**

- 1. Set a 25% duty cycle by calling the function ni54xx SetDutyCycle. Set the following parameters:
	- **sessionHandle**—The handle of the calibration session for the device
	- **dutyCycle**—25
- 2. Measure the duty cycle (currentDutyCycle).
- 3. While the lmeasured duty cycle  $-25$  is larger than the tolerance:
	- a. Call ni54xx CalAdjust for  $D1_25$ . This calculates the next "best-guess" based on the previous results. The measuredData should be a pointer to the measured duty cycle. The actualData should be a pointer to the desired duty cycle (in this case, 25). Call ni54xx\_CalAdjust using the following parameters:
		- **sessionHandle**—The handle of the calibration session for the device
		- **measurementMode**-NI54XX SET D1 25
		- **actualData**—&desiredDutyCycle
		- **measuredData**—&currentDutyCycle
- b. Try the new "best-guess" by calling the function ni54xx\_SetDutyCycle. Set the following parameters:
	- **sessionHandle**—The handle of the calibration session for the device
	- **dutyCycle**—25
- c. Measure the new duty cycle (currentDutyCycle).
- 4. Set a 75% duty cycle by calling the function  $n$  is  $4xx$  SetDutyCycle. Set the following parameters:
	- **sessionHandle**—The handle of the calibration session for the device
	- **dutyCycle**—75
- 5. Measure the duty cycle (currentDutyCycle).
- 6. While the lmeasured duty cycle  $-75$  is larger than the tolerance:
	- a. Call ni54xx CalAdjust for D1 75. This calculates the next "best-guess" based on the previous results. The measuredData should be a pointer to the measured duty cycle. The actualData should be a pointer to the desired duty cycle (in this case, 75). Call the function ni54xx\_CalAdjust using the following parameters:
		- **sessionHandle**—The handle of the calibration session for the device
		- **measurementMode**—NI54XX\_SET\_D1\_75
		- **actualData**—&desiredDutyCycle
		- $measured Data$ <sub>currentDutyCycle</sub>
	- b. Try the new "best-guess" by calling the function ni54xx\_SetDutyCycle. Set the following parameters:
		- **sessionHandle**—The handle of the calibration session for the device
		- **dutyCycle**—75
	- c. Measure the new duty cycle (currentDutyCycle).
- 7. After you have determined D1\_25 and D1\_75, you must call ni54xx\_CalAdjust one last time. The measurement mode parameter should be NI54XX SET D1 and both the actualData and measuredData should be NULL. Call the function ni54xx\_CalAdjust using the following parameters:
- **sessionHandle**—The handle of the calibration session for the device
- **measurementMode**—NI54XX\_SET\_D1
- **actualData**—NULL
- **measuredData**—NULL

# **Determining the VCXO Calibration Constants**

This stage of calibration determines the correct value to write to the VCXO DAC,whichcontrolsthedeviceoscillator,toachieveadesiredupdate rate. For all devices, you must find a value that results in an update clock of about 40 MHz. For the NI 5431, you must find two additional values. These values correspond to the update rates needed for the M-PAL and NTSC video modes. Like the duty cycle calibration, VCXO calibration is an iterative process. First, initialize the VCXO calibration for the current generation mode (normal, M-PAL, or NTSC). Then, call the function ni54xx\_CalibrateVCXO. This function, like ni54xx\_SetDutyCycle, sets the VCXO with the current "best-guess." Next, measure the output frequency. If the measured frequency differs substantially from the desired frequency,callni54xx\_CalAdjust,whichcalculatesthenext"best-guess" value. Call ni54xx\_CalibrateVCXO again, setting the VCXO to the new "best-guess" and measure the frequency again. Repeat this process until the output frequency is acceptable or until you have called ni54xx\_CalAdjust12times.Iteratingmorethantwelvetimesproducesno further refinements.

For all devices:

- 1. Enable the analog filter by calling the function ni54xx\_SetAnalogFilter. Set the following parameters:
	- **sessionHandle**—The handle of the calibration session for the device
	- **filterState**—NI54XX\_ENABLE
- 2. Generate a full scale  $(10 \text{ V})$  sine wave at 1 MHz by calling the function ni54xx\_GenerateWaveform. Set the following parameters:
	- **sessionHandle**—The handle of the calibration session for the device
	- **waveType**—NI54XX\_SINE
	- **amplitudeInVolts**—10
	- **frequencyInHz**—1000000
- 3. Set the gain and offset using ni54xx\_SetAdjustedGainAndOffset with 0 offset and 0 attenuation, in the unterminated case. Use the following parameters:
	- **sessionHandle**—The handle of the calibration session for the device
	- **offsetInVolts**—0
	- **attenuationInDb**—0
	- **terminationState**—NI54XX\_UNTERMINATED
- 4. Initialize the VCXO calibration for normal mode by calling the function ni54xx\_InitializeVCXOCalibration. Set the following parameters:
	- **sessionHandle**—The handle of the calibration session for the device
	- **type**—NI54XX\_SET\_VCXO
- 5. Set the VCXO with the current "best-guess" value (normal mode) by calling the function ni54xx\_CalibrateVCXO. Set the following parameters:
	- **sessionHandle**—The handle of the calibration session for the device
	- **type**—NI54XX\_SET\_VCXO
- 6. Use the counter to measure the frequency of the signal on SYNC OUT (currentFrequency).
- 7. Whilethe|frequency–1MHz|isgreaterthanthetolerance*and*whileyou have not entered this loop more than 12 times, follow these steps:

**Note** While defining your tolerance, leave adequate margins to accommodate for drift frequency due to temperature.

- a. Call ni54xx CalAdjust for measurement mode NI54XX\_SET\_VCXOwhichcalculatesthenext "best-guess"VCXO DAC value. The measuredData should be a pointer to the measured frequency and the actualData should be a pointer to the desired frequency(1 MHz). Call the function ni54XX CalAdjust using the following parameters:
	- **sessionHandle**—The handle of the calibration session for the device
	- **measurementMode**—NI54XX\_SET\_VCXO

 $\mathbb{N}$ 

- **actualData**—&desiredFrequency
- measuredData-&currentFrequency
- b. Set the VCXO with the new "best-guess" value (normal mode) by calling the function ni54xx\_CalibrateVCXO. Set the following parameters:
	- **sessionHandle**—The handle of the calibration session for the device
	- **type**—NI54XX\_SET\_VCXO
- c. Measure the new frequency (currentFrequency).

If you have exited the loop, the VCXO is adjusted within the tolerance or as close as possible.

You have completed adjusting the VCXO.

#### **Calibrating the M-PAL Video Mode for NI 5431**

To calibrate the M-PAL video mode for NI 5431 devices only, complete the following steps:

- 1. Enable the analog filter by calling the function ni54xx\_SetAnalogFilter. Set the following parameters:
	- **sessionHandle**—The handle of the calibration session for the device
	- **filterState**—NI5XX\_ENABLE
- 2. Generate a full scale (10 V) sine wave at 1 MHz in M-PAL video mode by calling ni54xx\_GenerateVideoWaveform. Set the following parameters:
	- **sessionHandle**—The handle of the calibration session for the device
	- **waveType**-NI54XX SINE
	- **amplitudeInVolts**—10
	- **frequencyInHz**—1000000
	- **videoMode**—NI54XX\_PAL\_M
- 3. Set the gain and offset by calling the function ni54xx\_SetAdjustedGainAndOffset with 0 offset and 0 attenuation, in the unterminated case. Set the following parameters:
	- **sessionHandle**—The handle of the calibration session for the device
	- **offsetInVolts**—0
- **attenuationInDb**—0
- **terminationState**—NI54XX\_UNTERMINATED
- 4. Initialize the VCXO calibration for M-PAL mode by calling the function ni54xx\_InitializeVCXOCalibration. Set the following parameters:
	- **sessionHandle**—The handle of the calibration session for the device
	- **type**—NI54XX\_SET\_VCXO\_PAL\_M
- 5. Set the VCXO with the current "best-guess" value (M-PAL mode) by calling the function ni54xx\_CalibrateVCXO. Set the following parameters:
	- **sessionHandle**—The handle of the calibration session for the device
	- **type**—NI54XX\_SET\_VCXO\_PAL\_M
- 6. Measure the new frequency (currentFrequency).
- 7. While the |frequency 1 MHz| is greater than the tolerance *and* you have not entered this loop more than 12 times, follow these steps:
	- a. Call ni54xx CalAdjust for measurement mode NI54XX\_SET\_VCXO\_PAL\_M, which calculates the next "best-guess" VCXO DAC value. The measuredData should be a pointer to the measured frequency and the actualData should be a pointer to the desired frequency (1 MHz). Call the function ni54xx\_CalAdjust using the following parameters:
		- **sessionHandle—The handle of the calibration session for the** device
		- **measurementMode**—NI54XX\_SET\_VCXO\_PAL\_M
		- **actualData**—&desiredFrequency
		- measuredData-&currentFrequency
	- b. Set the VCXO with the new "best-guess" value (M-PAL mode) by calling the function ni54xx\_CalibrateVCXO. Set the following parameters:
		- **sessionHandle**—The handle of the calibration session for the device
		- **type**—NI54XX\_SET\_VCXO \_PAL\_M
	- c. Measure the new frequency (currentFrequency).

If you have exited the loop, the VCXO is adjusted within the tolerance or as close as possible.

You have completed adjusting the M-PAL Video Mode.

#### **Calibrating the NTSC Video Mode for NI 5431**

To calibrate the NTSC video mode for NI 5431 devices only, complete the following steps:

- 1. Enable the analog filter by calling the function ni54xx\_SetAnalogFilter. Set the following parameters:
	- **sessionHandle**—The handle of the calibration session for the device
	- **filterState**—NI5XX\_ENABLE
- 2. Generate a full scale (10 V) sine wave at 1 MHz in NTSC video mode by calling the function ni54xx\_GenerateVideoWaveform. Set the following parameters:
	- **sessionHandle**—The handle of the calibration session for the device
	- **waveType**—NI54XX SINE
	- **amplitudeInVolts**—10
	- **frequencyInHz**—1000000
	- **videoMode**—NI54XX\_NTSC\_M
- 3. Set the gain and offset by calling the function ni54xx\_SetAdjustedGainAndOffset with 0 offset and 0 attenuation, in the unterminated case using the following parameters:
	- **sessionHandle**—The handle of the calibration session for the device
	- **offsetInVolts**—0
	- **attenuationInDb**—0
	- **terminationState**—NI54XX\_UNTERMINATED
- 4. Initialize the VCXO calibration for NTSC mode by calling the function ni54xx\_InitializeVCXOCalibration. Set the following parameters:
	- **sessionHandle**—The handle of the calibration session for the device
	- **type**—NI54XX\_SET\_VCXO\_NTSC\_M
- 5. Set the VCXO with the current "best-guess" value (NTSC mode) by calling the function ni54xx\_CalibrateVCXO. Set the following parameters:
	- **sessionHandle**—The handle of the calibration session for the device
	- **type**—NI54XX\_SET\_VCXO\_NTSC\_M
- 6. Measure the new frequency (currentFrequency).
- 7. While the |frequency 1 MHz| is greater than the tolerance *and* you have not entered this loop more than 12 times, follow these steps:
	- a. Call ni54xx CalAdjust for measurement mode NI54XX\_SET\_VCXO\_NTSC\_M, which calculates the next "best-guess" VCXO DAC value. The measuredData should be a pointer to the measured frequency and the actualData should be a pointer to the desired frequency (1 MHz). Call the function ni54xx\_CalAdjust using the following parameters:
		- **sessionHandle**—The handle of the calibration session for the device
		- **measurementMode**—NI54XX\_SET\_VCXO\_NTSC\_M
		- **actualData**—&desiredFrequency
		- measuredData-&currentFrequency
	- b. Set the VCXO with the new "best-guess" value (NTSC mode). Call the function ni54xx\_CalibrateVCXO and use the following parameters:
		- **sessionHandle—The handle of the calibration session for the** device
		- **type**—NI54XX\_SET\_VCXO\_NTSC\_M
	- c. Measure the new frequency (currentFrequency).

If you have exited the loop, the VCXO is adjusted within the tolerance or as close as possible.

You have completed adjusting the NTSC Video Mode.

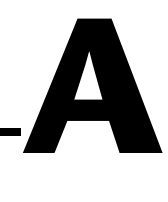

# **Overview of the Calibration Constants**

This appendix provides an overview of the constants that you adjusting for your device: low frequency characteristics of the analog channel, internal reference, frequency response, duty cycle, and VCXO constants.

# **Low Frequency Characteristics of the Analog Channel**

These constants represent the DC or low-frequency gains and offsets of components within the analog channel. They are referred to as constants A0 through A9 in the documentation and in the programming interface. Unterminated refers to a high impedance load on the output of the device and terminated refers to a 50  $\Omega$  load. Constants A0 through A8 can be calculated during an internal calibration. Constants A9\_Unterminated, A9\_Terminated, and A9TA are calculated only during an external calibration. Table A-1 shows the names of these constants and a brief description of each.

| <b>Constant</b><br><b>Name</b> | <b>Description</b>                                                                           |
|--------------------------------|----------------------------------------------------------------------------------------------|
| A <sub>0</sub>                 | Output dependence on the cumulative offsets of the gain calibration DAC and<br>main DAC.     |
| A <sub>1</sub>                 | Output dependence on the gain of the offset calibration DAC.                                 |
| A <sub>2</sub>                 | Output dependence on the gain of the gain calibration DAC.                                   |
| A <sub>3</sub>                 | Output dependence on the offset of the gain calibration DAC and the gain of the<br>main DAC. |
| A <sup>4</sup>                 | Output dependence on the gains of the gain calibration DAC and the main DAC.                 |
| A <sub>5</sub>                 | Output dependence on the offset of the offset calibration DAC.                               |
| A6                             | Output dependence on the cumulative offsets of the amplifiers in the analog<br>channel.      |

**Table A-1.** DC or Low-Frequency Gains and Offsets of Components within the Analog Channel

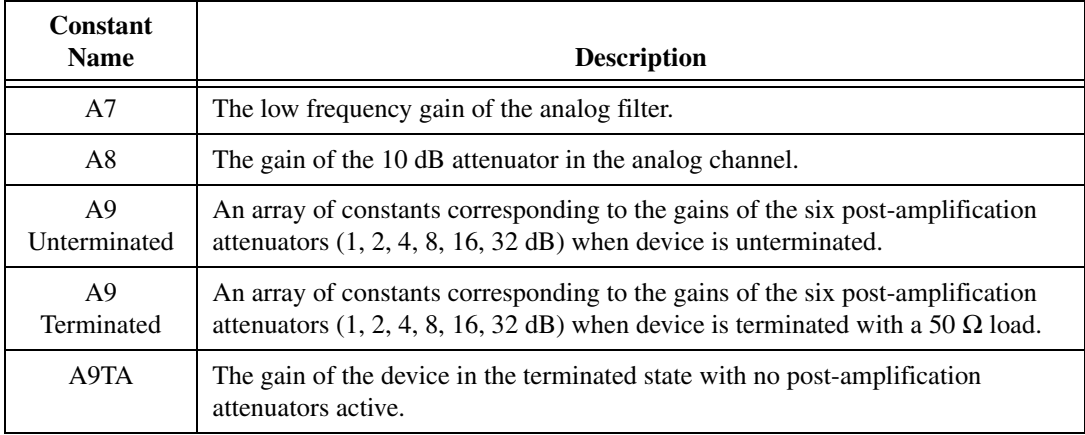

**Table A-1.** DC or Low-Frequency Gains and Offsets of Components within the Analog Channel (Continued)

## **Internal Reference**

The NI 54*XX* series devices have a high-precision voltage reference, which is used during self-calibration. The value of this reference is subject to drift, so its current value (as of the last external calibration) is stored as a calibration constant.

## **Frequency Response**

Several constants are used to store the frequency response of the analog channel to compensate for attenuation at higher frequencies. A different set of constants is held for the unterminated and terminated cases. For each case, seventeen constants are stored, corresponding to the gain of the channel at frequencies from 0 to 16 MHz, inclusive.

# **Duty Cycle**

Duty cycle is the ratio of the duration of the logical high level of a signal to the total period of the signal.The duty cycle of the SYNC TTL output is adjustable from 20% to 80%. To set a desired duty cycle, the driver software must use two calibration constants, called D0 and D1. Calibrating for these constants involves iteratively converging on the proper values to achieve specified duty cycles.

# **Voltage-Controlled Crystal Oscillator (VCXO) Constants**

When external clocking is not being used, the NI 54*XX* devices use a voltage- controlled crystal oscillator. If the device is not being phase locked to an external signal, the driver must determine what value to write to the VCXO DAC that controls the voltage to the oscillator. Calibrating the VCXO involves iteratively converging on the value that sets the update clock rate as near to 40 MHz as possible. For the NI 5431, two additional constants are stored. These constants represent the proper VCXO settings for generating phase alternation line (M-PAL) and National Television System Committee (NTSC) video signals, which require slightly different update rates.

# **Function Reference**

 $\mathbb{N}$ 

This appendix provides detailed descriptions of functions that support calibration of signal source performance by listing the calibration functions and constants for NI 54*XX* devices. This interface provides access to the niarbcal.dll and can be used to write calibration procedures for any NI 54*XX* device.

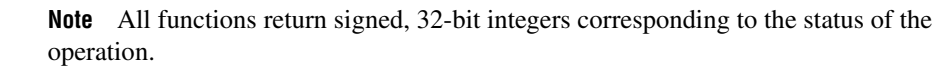

**B**

# **ni54xx\_CalStart**

#### **Format**

```
__declspec(dllexport) long __stdcall 
ni54xx_CalStart( shortdevice,
                char *password,
                 unsigned long *sessionHandle);
```
#### **Purpose**

Initiates a calibration session for the specified device.

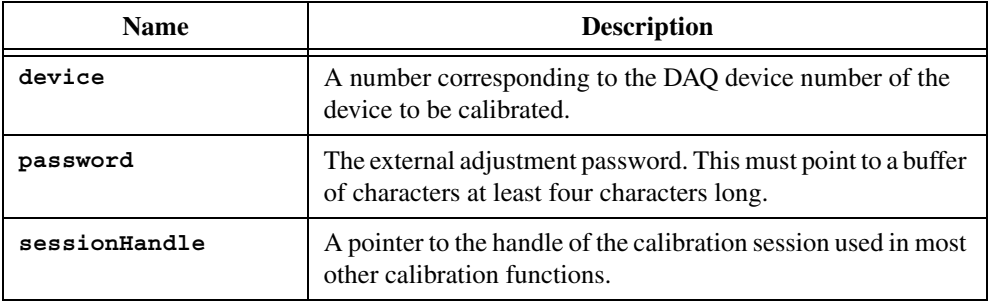

## **ni54xx\_CalAdjust**

#### **Format**

```
__declspec(dllexport) long__stdcall 
ni54xx_CalAdjust(unsigned long sessionHandle,
                  unsigned long measurementMode,
                  double *actualData,
                 double *measuredData );
```
#### **Purpose**

Adjust the specified calibration constant based on the values of the measured and actual data.

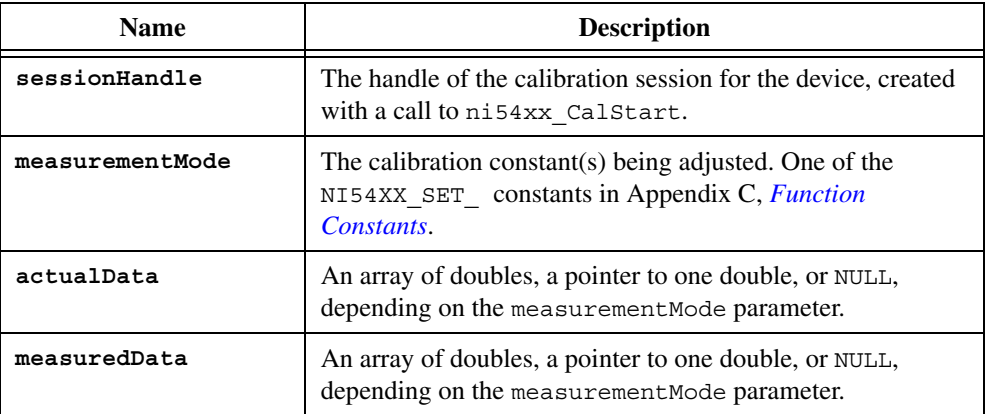

# **ni54xx\_CalEnd**

#### **Format**

```
__declspec(dllexport) long __stdcall 
 ni54xx_CalEnd(unsigned long *sessionHandle,
                unsigned long action);
```
#### **Purpose**

Closes the calibration session and either commits or discards the new constants that have been calculated.

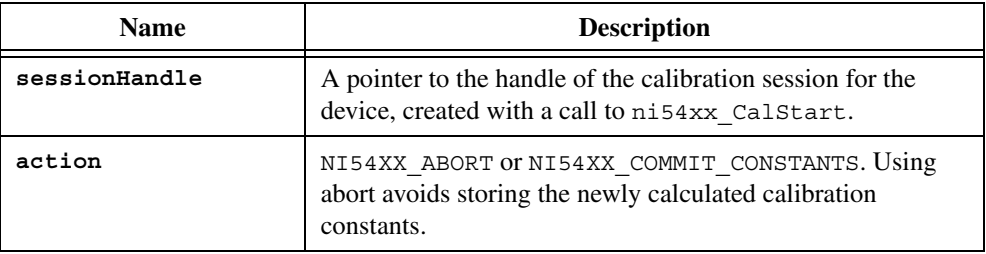

## **ni54xx\_CalSelfCalibrate**

## **Format**

```
__declspec(dllexport) long __stdcall 
 ni54xx_CalSelfCalibrate(unsigned long device);
```
#### **Purpose**

Internally calibrates the device and stores the new calibration constants. The self calibration can only determine constants A0 through A8. CalStart and CalEnd do not need to be called with this function.

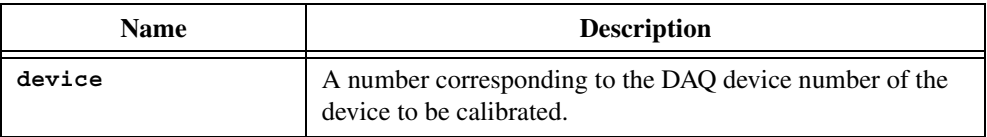

# **ni54xx\_CalFetchDate**

#### **Format**

```
__declspec(dllexport) long __stdcall
ni54xx_CalFetchDate(unsigned long device,
                long area,
               long *month,
                long *day,
               long *year);
```
#### **Purpose**

Retrieves the date of the last calibration, either from the internal (self-calibration) or external (manual calibration) area.

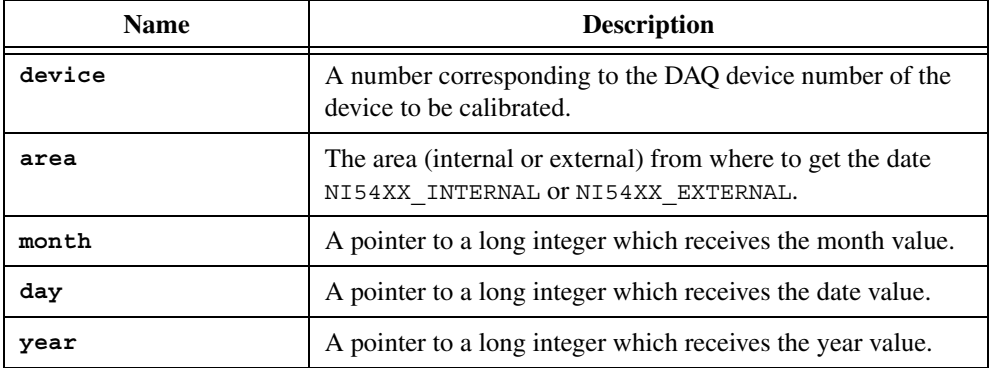

## **ni54xx\_CalFetchCount**

### **Format**

```
__declspec(dllexport) long __stdcall
 ni54xx_CalFetchCount(unsigned long device,
                    long area,
                   long \star count);
```
#### **Purpose**

Retrieves the number of times the device has been calibrated, either internally (self-calibration) or externally (manual calibration).

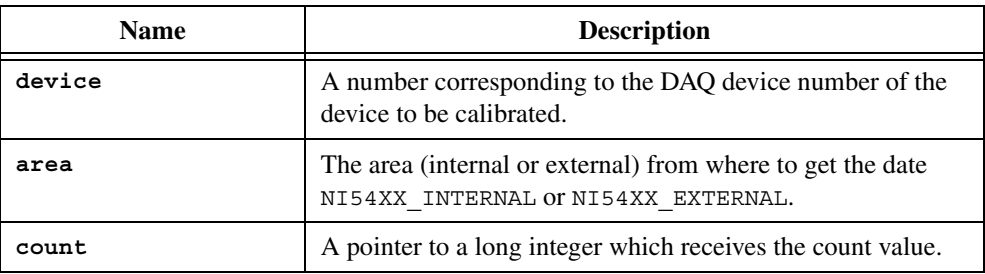

# **ni54xx\_CalFetchMiscInfo**

### **Format**

```
__declspec(dllexport) long __stdcall
ni54xx_CalFetchMiscInfo(unsigned long device,
                      char *miscInfo);
```
#### **Purpose**

Retrieves four bytes of data from the external adjustment miscellaneous data area.

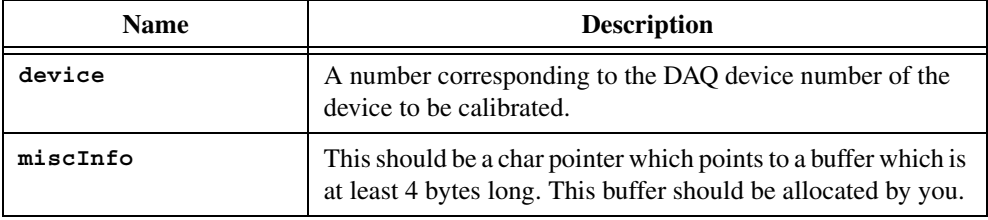

# **ni54xx\_CalStoreMiscInfo**

## **Format**

```
__declspec(dllexport) long __stdcall
ni54xx_CalStoreMiscInfo(unsigned long device,
                      char *miscInfo);
```
## **Purpose**

Stores four bytes of data in the external adjustment miscellaneous data area.

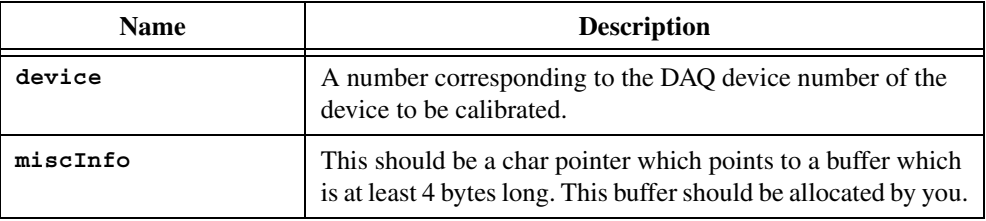

# **ni54xx\_CalChangePassword**

#### **Format**

```
__declspec(dllexport) long __stdcall
ni54xx_CalChangePassword(unsigned long device,
                     char *oldPassword,
                     char *newPassword);
```
#### **Purpose**

Changes the password, which is needed to do a full external adjustment.

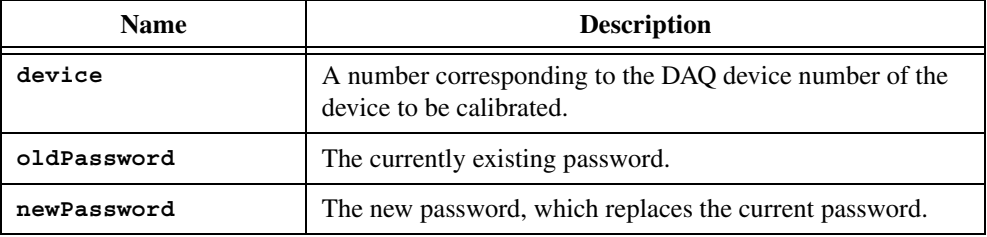

# **ni54xx\_CalRestoreExternalConstants**

#### **Format**

```
__declspec(dllexport) long __stdcall
 ni54xx CalRestoreExternalConstants(unsigned long device);
```
### **Purpose**

Copies the constants from the last external adjustment into the internal adjustment area, thereby restoring the state of the device to that of the last external adjustment. Use if an internal adjustment goes awry or produces unacceptable results.

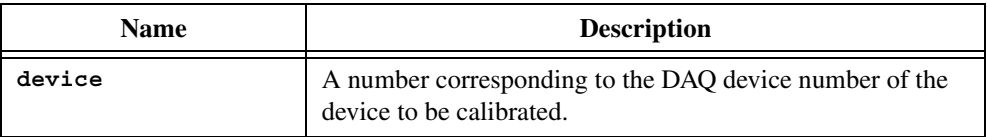

# **ni54xx\_DeviceReset**

#### **Format**

```
__declspec(dllexport) long __stdcall 
 ni54xx_DeviceReset(unsigned long sessionHandle );
```
#### **Purpose**

Resets the NI 54*XX* device and puts it in a default reset state.

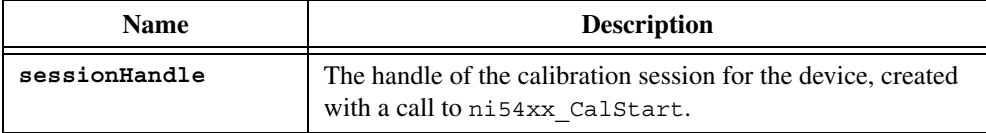

# **ni54xx\_SetArbOutput**

## **Format**

```
__declspec(dllexport) long __stdcall 
 ni54xx_SetArbOutput(unsigned long sessionHandle,
                      unsigned long outputState );
```
#### **Purpose**

Enables or disables the output of the device.

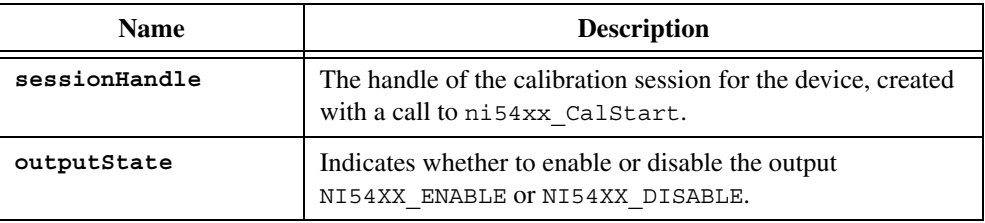

# **ni54xx\_SetAnalogFilter**

#### **Format**

```
__declspec(dllexport) long __stdcall 
 ni54xx_SetAnalogFilter(unsigned long sessionHandle,
                         unsigned long filterState );
```
#### **Purpose**

Enables or disables the analog filter of the device.

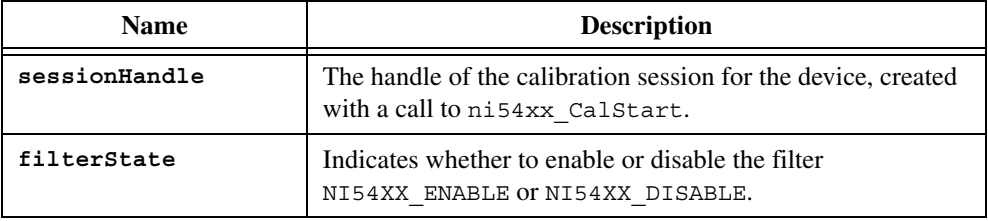

# **ni54xx\_SetDigitalFilter**

## **Format**

```
__declspec(dllexport) long __stdcall 
 ni54xx_SetDigitalFilter(unsigned long sessionHandle,
                          unsigned long filterState );
```
#### **Purpose**

Enables or disables the digital filter of the device.

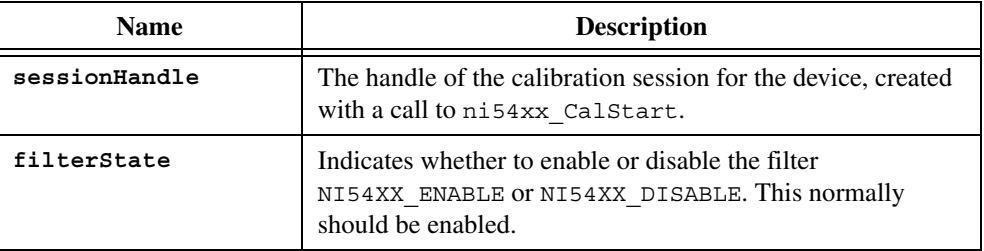

## **ni54xx\_SetOutputImpedance**

## **Format**

```
__declspec(dllexport) long __stdcall 
 ni54xx_SetOutputImpedance(unsigned long sessionHandle,
                          unsigned long impedance );
```
#### **Purpose**

Sets the output impedance of the device (50 or 75 ohms). During calibration, the impedance should never be set to 75 ohms because the terminated case assumes a 50 ohm load. This requirement is true also for the NI 5431 devices.

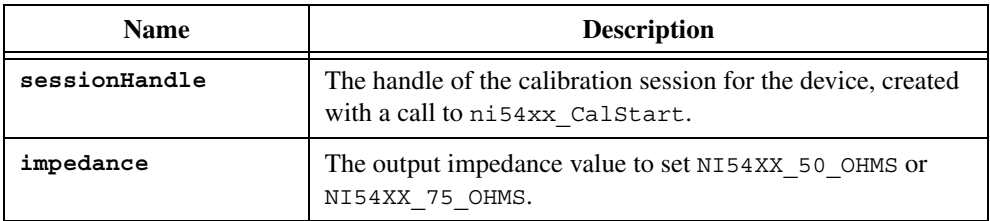
#### **ni54xx\_GenerateWaveform**

#### **Format**

```
__declspec(dllexport) long __stdcall 
 ni54xx_GenerateWaveform(unsigned long sessionHandle,
                        unsigned long waveType,
                        double amplitudeInVolts,
                        double frequencyInHz );
```
#### **Purpose**

Causes the device to output a DC voltage or a sine wave with a specified amplitude and frequency.

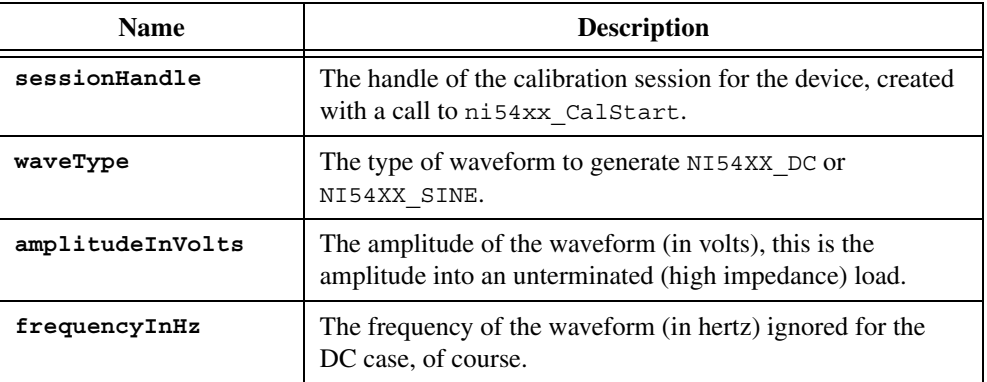

#### **ni54xx\_GenerateVideoWaveform**

#### **Format**

```
__declspec(dllexport) long __stdcall
 ni54xx_GenerateVideoWaveform(unsigned long sessionHandle,
                            unsigned long waveType, 
                             double amplitudeInVolts,
                             double frequencyInHz,
                             unsigned long videoMode);
```
#### **Purpose**

Causes the device to output a DC voltage or a sine wave with a specified amplitude and frequency. Use this function only when creating a PAL or NTSC video signal for calibrating the VCXO of the NI 5431.

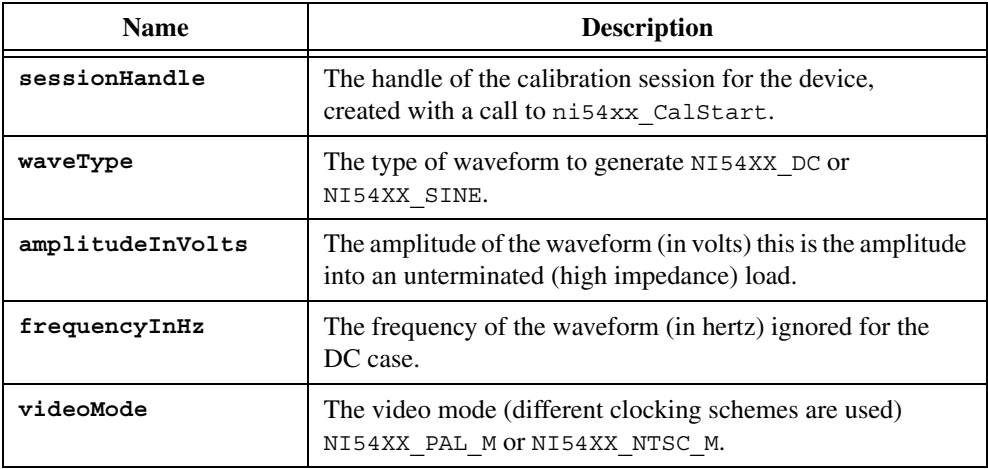

#### **ni54xx\_SetDutyCycle**

#### **Format**

```
__declspec(dllexport) long __stdcall 
 ni54xx_SetDutyCycle( unsigned long sessionHandle,
                      double dutyCycle );
```
#### **Purpose**

Sets the duty cycle of the SYNC output of the device.

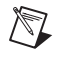

**Note** This function works when the device is generating a sine wave at full scale (10 V into an unterminated load).

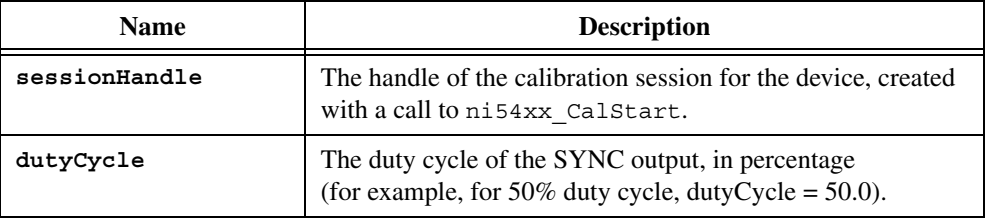

#### **ni54xx\_SetAdjustedGainAndOffset**

#### **Format**

```
__declspec(dllexport) long __stdcall 
 ni54xx_SetAdjustedGainAndOffset(unsigned long sessionHandle,
                                double offsetInVolts,
                                unsigned long attenuationInDb,
                                unsigned long terminatedState );
```
#### **Purpose**

Configures the device to output with a certain level of attenuation and a certain offset. It uses the calibration constants for the session (including those that have been changed during the session) to calculate the appropriate settings for the calibration DACs. The user must also provide the termination state, whether the device is unterminated (high-impedance load) or terminated (50-ohm load).

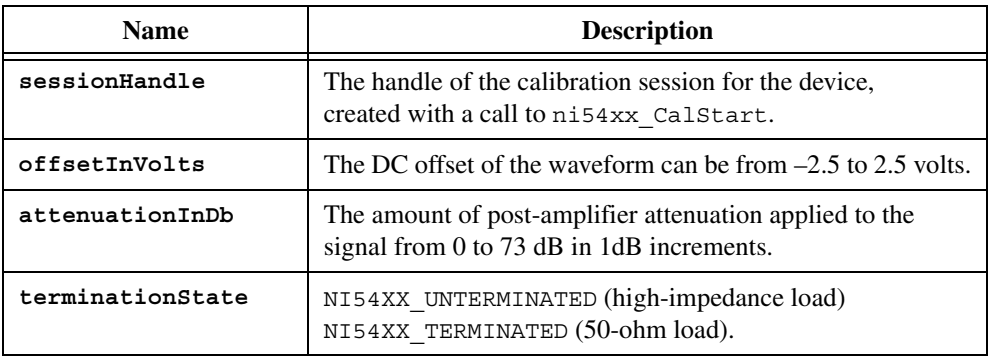

#### **ni54xx\_SetGainDAC**

#### **Format**

```
__declspec(dllexport) long __stdcall 
ni54xx_SetGainDAC(unsigned long sessionHandle,
                  long DACValue );
```
#### **Purpose**

Sets the gain calibration DAC to the specified value, which affects the pre-attenuation gain of the signal.

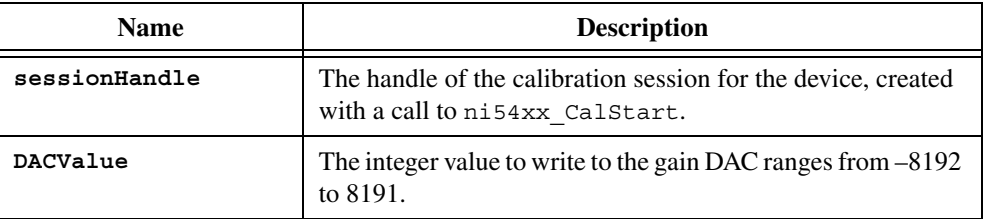

### **ni54xx\_SetOffsetDAC**

#### **Format**

```
__declspec(dllexport) long __stdcall 
ni54xx_SetOffsetDAC(unsigned long sessionHandle,
                   long DACValue );
```
#### **Purpose**

Sets the offset calibration DAC to the specified value, which affects the pre-attenuation offset of the signal.

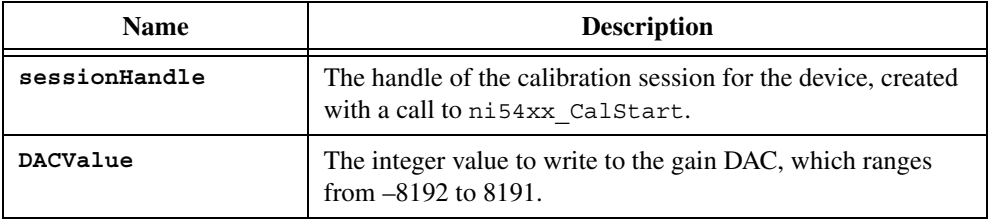

#### **ni54xx\_SetAttenuation**

#### **Format**

```
__declspec(dllexport) long __stdcall 
 ni54xx_SetAttenuation(unsigned long sessionHandle,
                       unsigned long attenuation );
```
#### **Purpose**

Sets the attenuation of the signal in dB.

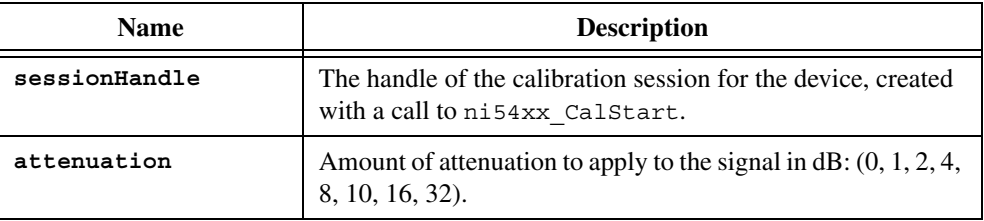

#### **ni54xx\_SetCalibrationMux**

#### **Format**

```
__declspec(dllexport) long __stdcall 
 ni54xx_SetCalibrationMux(unsigned long sessionHandle,
                         unsigned long muxSetting );
```
#### **Purpose**

Determines what value is read by a call to ReadCalibrationADC, the ground vs. the ground, the reference vs. the reference, the output vs. the ground, or the output vs. the reference. You should only set to output vs. reference.

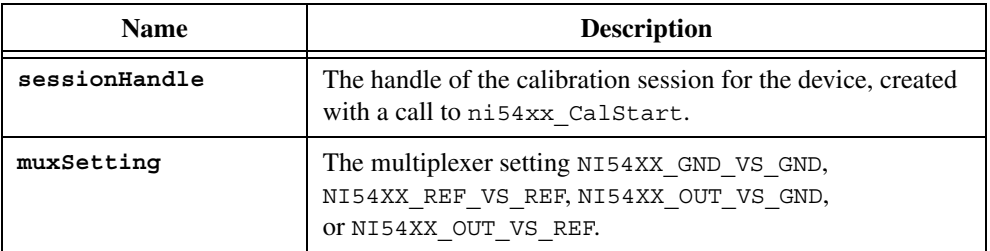

#### **ni54xx\_ReadCalibrationADC**

#### **Format**

```
__declspec(dllexport) long __stdcall 
 ni54xx_ReadCalibrationADC(unsigned long sessionHandle,
                          double *calADCValue );
```
#### **Purpose**

Reads the value of the calibration analog to digital converter, which holds the difference of the two inputs to the calibration multiplexer. For example, the output can be compared to the internal reference of the device. This function returns the average of many readings of the ADC.

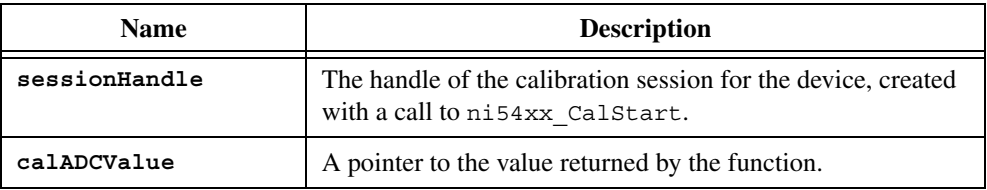

#### **ni54xx\_InitializeVCXOCalibration**

#### **Format**

```
__declspec(dllexport) long __stdcall
 ni54xx_InitializeVCXOCalibration(unsigned long sessionHandle,
                                   unsigned long type);
```
#### **Purpose**

The VCXO is calibrated iteratively. Call this function before calibrating the VCXO because it sets many internal variables to appropriate values for the calibration.

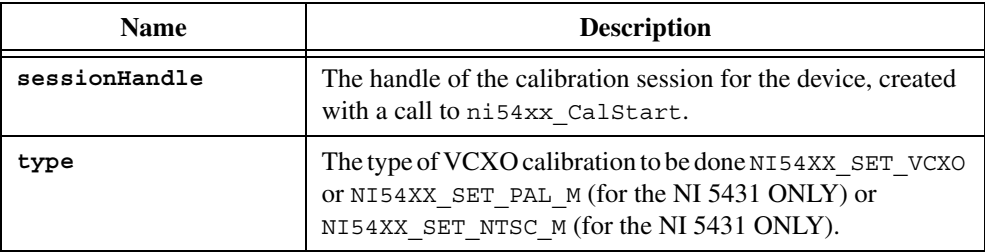

#### **ni54xx\_CalibrateVCXO**

#### **Format**

```
__declspec(dllexport) long __stdcall 
 ni54xx_CalibrateVCXO(unsigned long sessionHandle,
                       unsigned long type);
```
#### **Purpose**

Recalibrates the VCXO with the current test value. This function is used during calibration to iteratively converge on the best value. A new value is calculated, then this function is called to set the VCXO, then the output is measured, and then a new value is calculated, and so on.

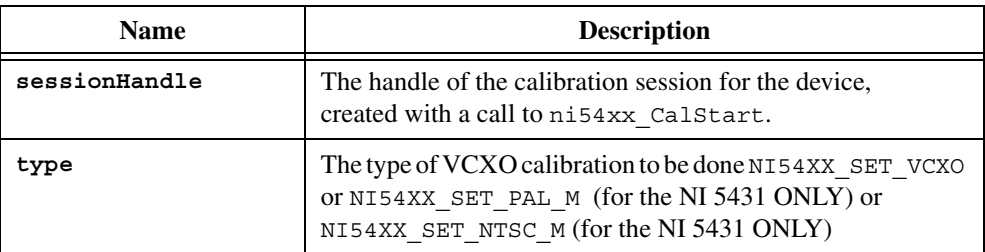

# **Function Constants**

This appendix lists the constants which are passed and returned by calibration functions.

#### **Status Constants**

NI54XX\_STATUS\_SUCCESS NI54XX\_STATUS\_FUNCTION\_NOT\_SUPPORTED NI54XX\_STATUS\_DEVICE\_NOT\_FOUND NI54XX\_STATUS\_DEVICE\_NOT\_SUPPORTED NI54XX\_STATUS\_BAD\_HANDLE NI54XX\_STATUS\_INCORRECT\_PASSWORD NI54XX\_STATUS\_INVALID\_ACTION NI54XX\_STATUS\_INVALID\_WAVE\_TYPE NI54XX\_STATUS\_INVALID\_AMPLITUDE NI54XX\_STATUS\_INVALID\_FREQUENCY NI54XX\_STATUS\_INVALID\_VIDEO\_MODE NI54XX\_STATUS\_INVALID\_DUTY\_CYCLE NI54XX\_STATUS\_INVALID\_OFFSET NI54XX\_STATUS\_INVALID\_ATTENUATION NI54XX\_STATUS\_INVALID\_TERMINATION\_STATE NI54XX\_STATUS\_INVALID\_DAC\_VALUE NI54XX\_STATUS\_INVALID\_FILTER\_STATE NI54XX\_STATUS\_INVALID\_OUTPUT\_IMPEDANCE NI54XX\_STATUS\_INVALID\_MUX\_SETTING NI54XX\_STATUS\_INVALID\_CALIBRATION\_AREA NI54XX\_STATUS\_INVALID\_OUTPUT\_STATE

**C**

NI54XX\_STATUS\_BAD\_PARAMETER\_1 NI54XX\_STATUS\_BAD\_PARAMETER\_2 NI54XX\_STATUS\_BAD\_PARAMETER\_3 NI54XX\_STATUS\_BAD\_PARAMETER\_4 NI54XX\_STATUS\_BAD\_PARAMETER\_5 NI54XX\_STATUS\_BAD\_PARAMETER\_6 NI54XX\_STATUS\_UNKNOWN\_ERROR

#### **Constants that are Option Parameters for the ni54xx\_CalEnd Function**

NI54XX\_ABORT NI54XX\_COMMIT\_CONSTANTS

#### **Constants Used as Parameters in Functions that Control the Device**

NI54XX\_50\_OHMS NI54XX\_75\_OHMS NI54XX\_DISABLE NI54XX\_ENABLE NI54XX\_UNTERMINATED NI54XX\_TERMINATED NI54XX\_DC NI54XX\_SINE NI54XX\_PAL\_M NI54XX\_NTSC\_M NI54XX\_GND\_VS\_GND NI54XX\_REF\_VS\_REF NI54XX\_OUT\_VS\_GND NI54XX\_OUT\_VS\_REF NI54XX\_INTERNAL NI54XX\_EXTERNAL

#### **Constants Used as Parameters for measurementMode in the ni54xx\_CalAdjust Function**

These constants specify which calibration constant is currently being adjusted:

NI54XX\_SET\_A1 NI54XX\_SET\_A2 NI54XX\_SET\_A3 NI54XX\_SET\_A4 NI54XX\_SET\_A7 NI54XX\_SET\_A8 NI54XX\_SET\_A0 NI54XX\_SET\_A5 NI54XX\_SET\_A6 NI54XX\_SET\_A9\_UNTERMINATED NI54XX\_SET\_INTERNAL\_REFERENCE NI54XX\_SET\_A9\_TERMINATED NI54XX\_SET\_A9TA NI54XX\_SET\_FREQUENCY\_RESPONSE\_UNTERMINATED NI54XX\_SET\_FREQUENCY\_RESPONSE\_TERMINATED NI54XX\_SET\_D0 NI54XX\_SET\_D1\_25 NI54XX\_SET\_D1\_75 NI54XX\_SET\_D1 NI54XX\_SET\_VCXO NI54XX\_SET\_VCXO\_PAL\_M

NI54XX\_SET\_VCXO\_NTSC\_M

# **D**

# **Technical Support Resources**

# **Web Support**

National Instruments Web support is your first stop for help in solving installation, configuration, and application problems and questions. Online problem-solving and diagnostic resources include frequently asked questions, knowledge bases, product-specific troubleshooting wizards, manuals, drivers, software updates, and more. Web support is available through the Technical Support section of ni.com. You may also visit ni.com/support/calibrat/ for a general overview for calibration procedures of National Instrument devices.

## **NI Developer Zone**

The NI Developer Zone at ni.com/zone is the essential resource for building measurement and automation systems. At the NI Developer Zone, you can easily access the latest example programs, system configurators, tutorials, technical news, as well as a community of developers ready to share their own techniques.

## **Customer Education**

National Instruments provides a number of alternatives to satisfy your training needs, from self-paced tutorials, videos, and interactive CDs to instructor-led hands-on courses at locations around the world. Visit the Customer Education section of ni.com for online course schedules, syllabi, training centers, and class registration.

# **System Integration**

If you have time constraints, limited in-house technical resources, or other dilemmas, you may prefer to employ consulting or system integration services. You can rely on the expertise available through our worldwide network of Alliance Program members. To find out more about our Alliance system integration solutions, visit the System Integration section of ni.com

# **Worldwide Support**

National Instruments has offices located around the world to help address your support needs. You can access our branch office Web sites from the Worldwide Offices section of ni.com. Branch office Web sites provide up-to-date contact information, support phone numbers, e-mail addresses, and current events.

If you have searched the technical support resources on our Web site and still cannot find the answers you need, contact your local office or National Instruments corporate. Phone numbers for our worldwide offices are listed at the front of this manual.